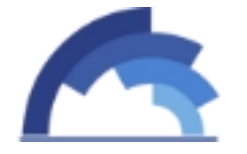

# SK GoIP User Manual V1.6

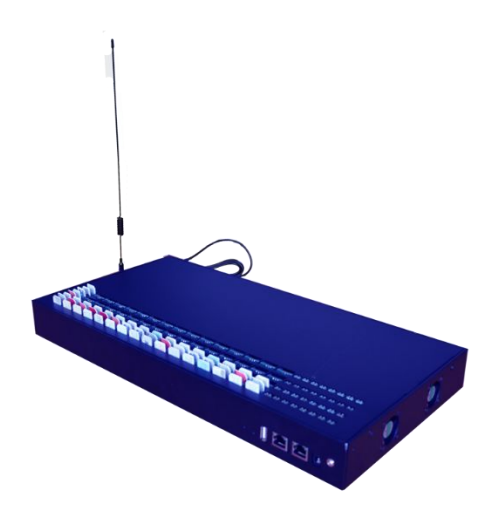

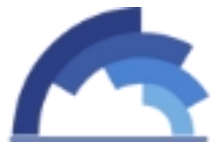

#### http://www.chinaskyline.net

Tel/Fax: 86-755-82435955

Office Address: Floor 6, Building 4, No. 7 Lipu Street | Dafapu Community, Bantian Road | Longgang District, shenzhen city | Guangdong, China

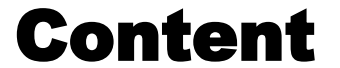

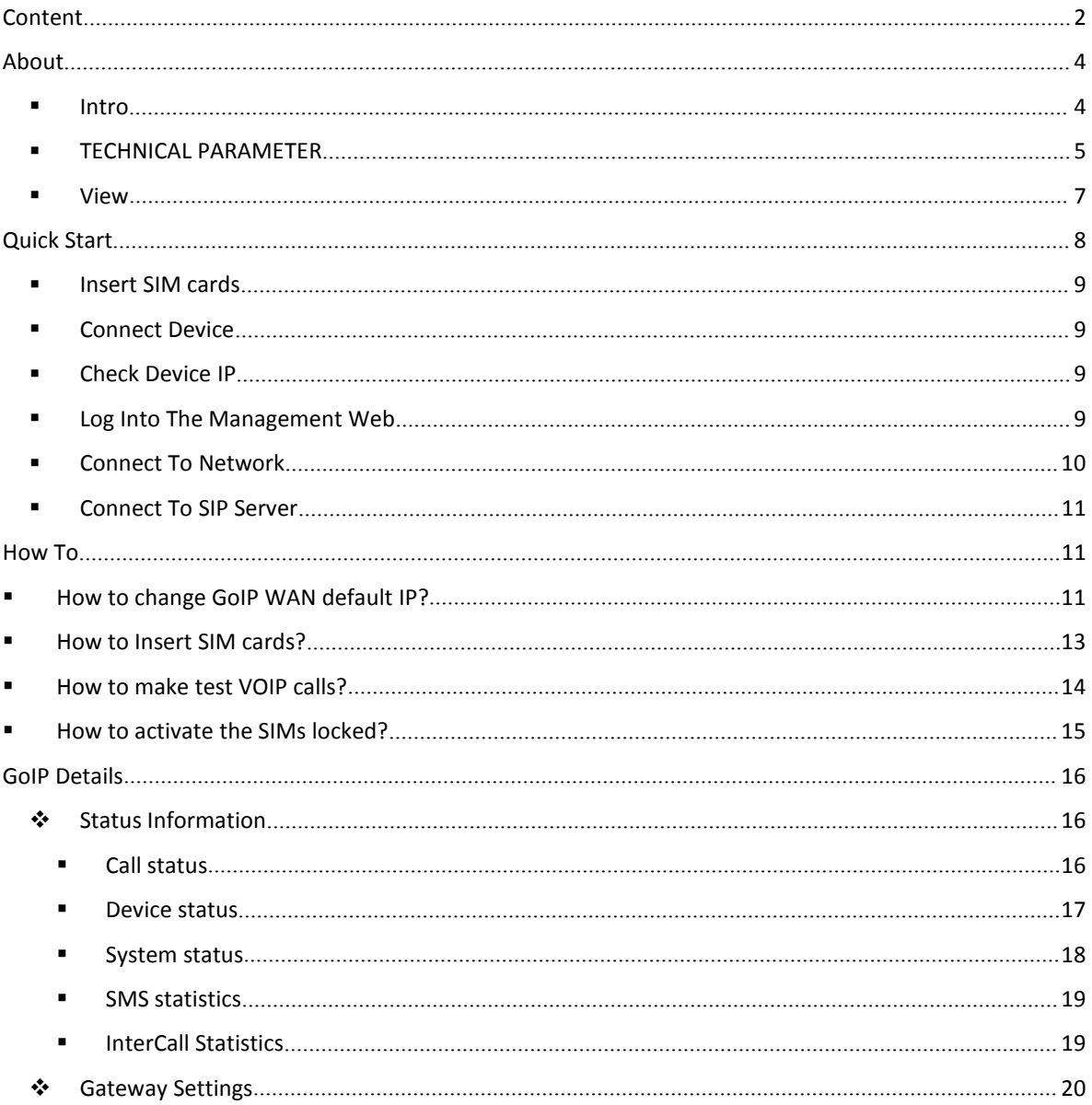

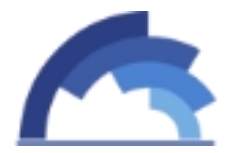

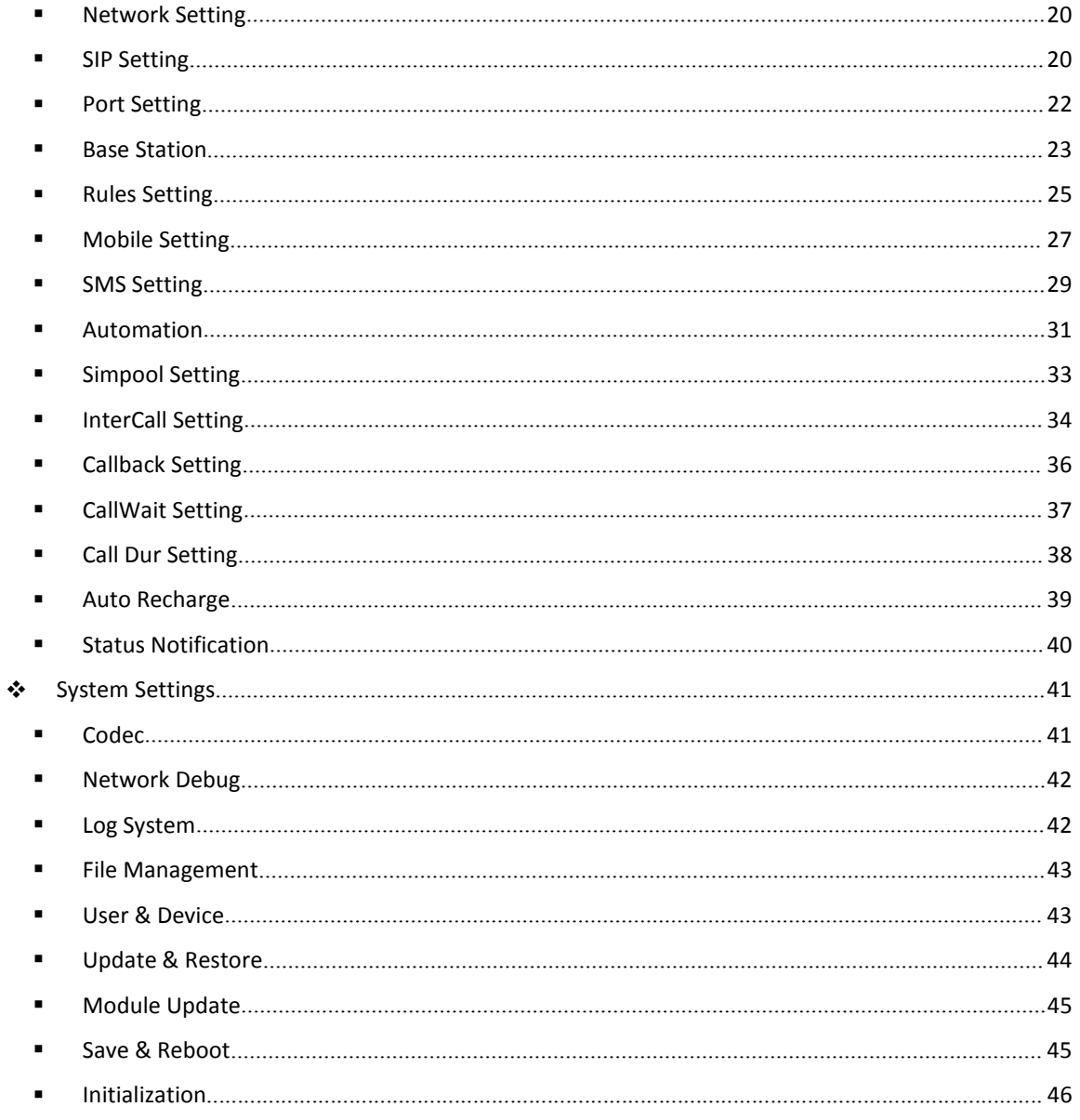

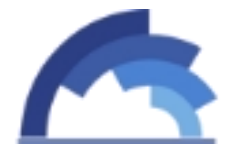

About

# Intro

SKYLINE INTERNATIONAL COMMUNICATION Co., Ltd. was founded in 2002.We have 70 employees, 15 departments and more than 10 production lines. More than 200 companies have established business with us, and they are from 40 different countries.

Our company is a manufacturer of VoIP Gateways, GSM VoIP gateways, with wellequipped testing equipment and strong technical force. With a wide range, good quality, reasonable prices and stylish designs, our products are extensively used in communication industry and other industries. Our products are widely recognized and trusted by users and can meet continuously developing economic and social needs.

We welcome new and old customers from all walks of life to contact us for future business relationships and achieving mutual success!

And we set up a new team for voice wholesale business two years ago. Currently there are five departments with professional teammates for voice business--Carriers Relations Dep, NOC Dep, Rate Dep, Billing & Finance Dep, customer Care Dep.

We are carrying more than Twenty Million minutes international outbound and inbound traffic monthly and owning 200+ interconnections with Tier1 and Tier2 carriers. We mainly focus on Asia and Africa destinations and have more than 20 direct routes such as Pakistan, Vietnam ect.

We treat every partner as our best friend because we insist on sincerity, trust and open-minded will be the key to the success for both parties. We sincerely welcome all VOIP interconnection.

SK-GoIP Gateway is a multi-functional and high performance product, which is designed with advanced embedded technology. SK-GoIP is able to process traditional voice call service and internet data service. It adapt new hardware and software structure, which supports up to 32/128 concurrent calls and perfectly support G729a/b/e, G723.1, G.711 A/U law and iLBC codecs at the same time.

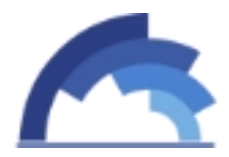

# TECHNICAL PARAMETER

Features: Relay Encryption Solution(Fix IP Blocking)/Bandwidth Optimization/SIM Rotating Automatically(Fix SIM Blocking)/Base Station Switch/SIM Hot Plugging/Remote Control(Manage Device Anywhere)/Muti-Codec Support)/SMS Receive & Send

#### **Human Behavior**

**Channels**: 32/128 SIP V2.0 RFC3261 RTP/RTCP RFC3551 Echo/Silence control Caller Anonymous **Codecs**: G729 a/b/e, G723, G711 A/U law, iLBC SIP account: Management with Authentication VOL control PIN Code Management AT, SMS, USSD

#### **GSM PARAMETERS**

**GSM channels**: 32 Channels **Network types**: 850 / 900 / 1800 / 1900 MHz (quad-band) **Transmitter power**: +33dBm (2W) 850/900MHz, +30dBm (1W) 1800/1900M **SIM card**: 1 SIM per channel, Small plug-in, 3V **Antenna connector**: SMA (female), Impedance 50 Ω

#### **INTERFACES**

**Channel**: 1 SIM per Channel **WAN**: RJ-45 **USB**: Serial Port, Baud rate: 115200, 8, n, 1, n

#### **ADMINISTRATION**

User Management program via USB interface Includes version update capabilities for firmware or management Software Remote Control Telnet, Console Echo

#### **WCDMA PARAMETERS**

**Channels**: 128 Channels **Network types**: 850/1900 & 900/2100MHz **Antenna connector**: SMA (female), Impedance 50 Ω

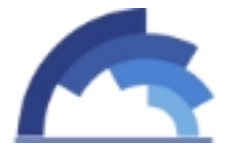

**GoIP User Manual CDMA PARAMETERS CDMA channels**: 128 Channels **Network types**: 450/800/1900MHz **Antenna connector**: SMA (female), Impedance 50 Ω

**MAIN POWER Power Input**: 100-240V~50-60Hz 1.2A MAX **Power Output**: 12V/5A

**Internet** DHCP, DNS, PPPoE IPv4, TCP, UDP HTTP, FTP, TFTP, ARP, NTP

**OTHER Working Temperature**: 0~+50℃ **Working Moisture**: 10 ~ 90 % RH 32/128 Channel 128 SIM cards/32/128 Channel 32/128 SIM cards

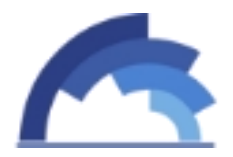

**View View View** 

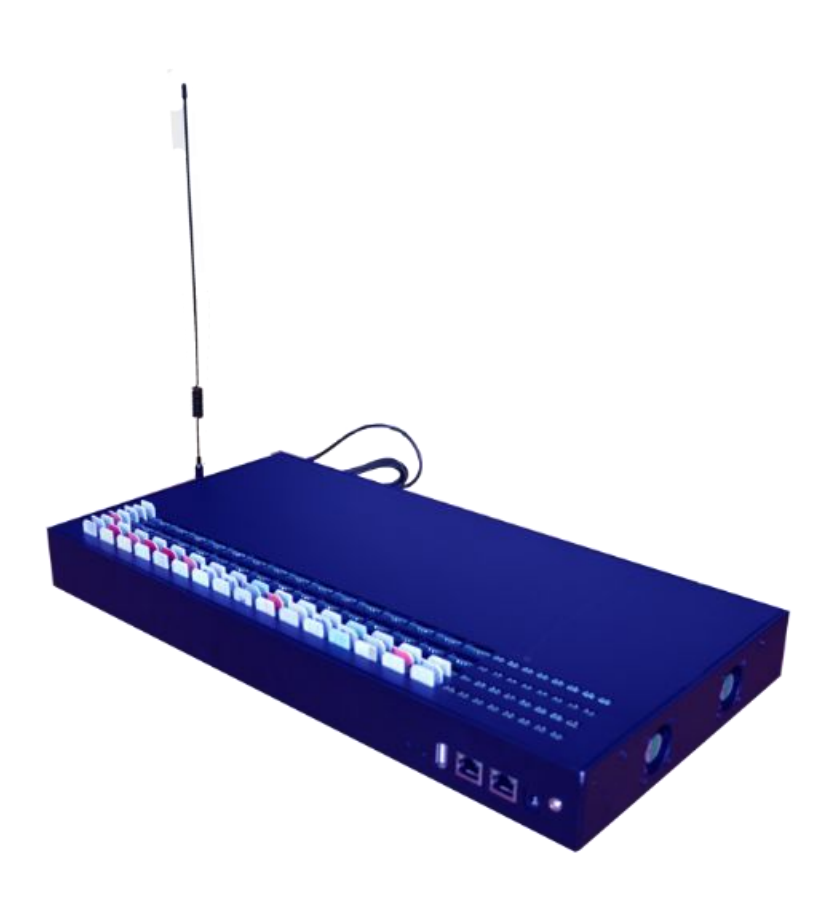

**1**, SIM slots: The 32/128 GoIP device can read 128 SIMs totally. It means the gateway can support 32/128 calls concurrently (32/128 channels), and each channel can read 4 SIMs named *A,B,C,D* (This SIMs will rotate to avoid blocking).

- **2**, Channel number.
- **3**, Channel LED: One channel include 4 LEDs for ABCD SIMs.

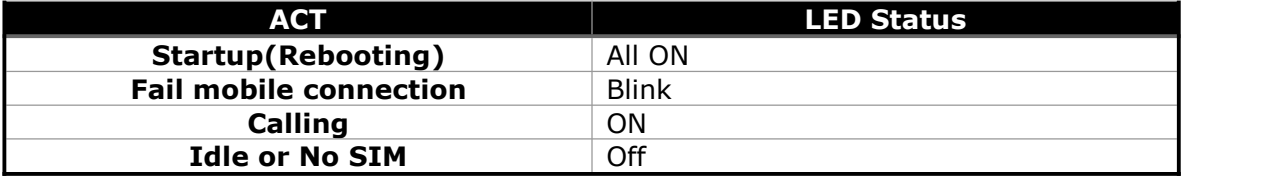

**4**, Power LED.

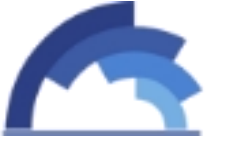

# **5**, RESET: Restore the factory default (Press the button and hold on for more than 5s).

#### **6**, Power connector.

*Input power: 100-240V ~ 50-60Hz 1.2A MAX*

*Output power: 12V/5A*

#### **7**, LAN: Ethernet port.

*100M/10M Adaptive*

#### **8**, WAN: Ethernet port.

*100M/10M Adaptive*

*The default WAN IP is 192.32/1288.1.10* .

#### **9**, CONSOLE: USB serial port.

*Baud rate: 115200, 8.n.1.n*

#### **10**, Antenna connector.

**11**, Cooling fans: Support 2 mode – ON & Automatic (When Control center detect the CPU too hot, fans will be ON, otherwise it will OFF).

*Working Temperature: 0 ~ +50*℃ *Working Moisture: 10 ~ 90 % RH*

# Quick Start

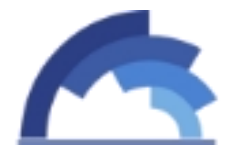

# Insert SIM cards

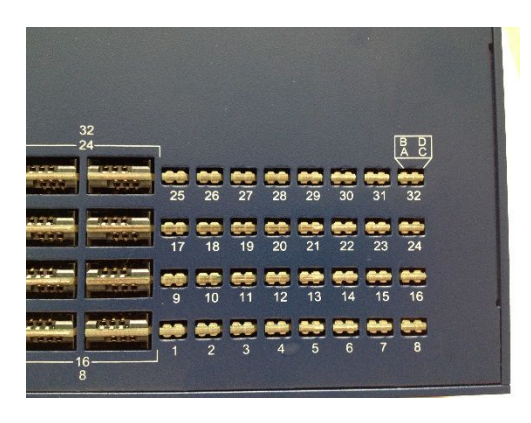

*A/C: The chip side towards up. B/D: The chip side towards down.*

# Connect Device

Connect the power adapter to keep power on, connect a RJ45 network cable from GoIP WAN port to a router① LAN port (The router should be connected to internet).

① router: A device used for visiting internet, such as TP-Link, Tenda, D-Link

# Check Device IP

The GoIP WAN default IP is 192.32/1288.1.10.

1, If the router LAN IP is 192.32/1288.1.1, the GoIP default IP will be OK.

2, If the router LAN IP is not 192.32/1288.1.1, for example 192.32/1288.0.1, the GoIP default IP should be corrected. How to change it?

# Log Into The Management Web

After retrieving the IP address, open browser (IE, Chrome, FireFox, Opera …), input the IP address and the login web will return. The username & password will be needed to log into. *Default Account is root, password is root.*

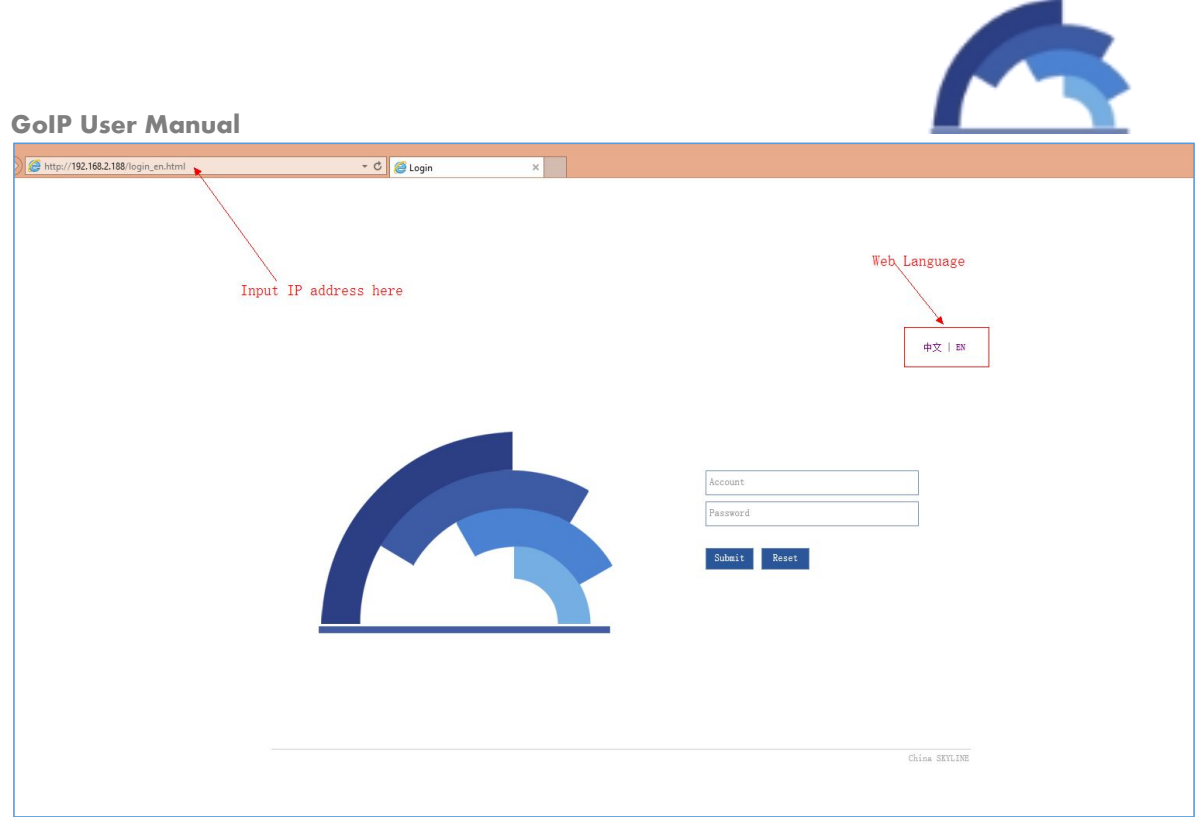

When login successfully, the "Initial Setting" guide page will be help to make gateway working more easily.

*Actually, only IP address and SIP info are needed then the GoIP gateway can start to transfer VOIP calls.*

# Connect To Network

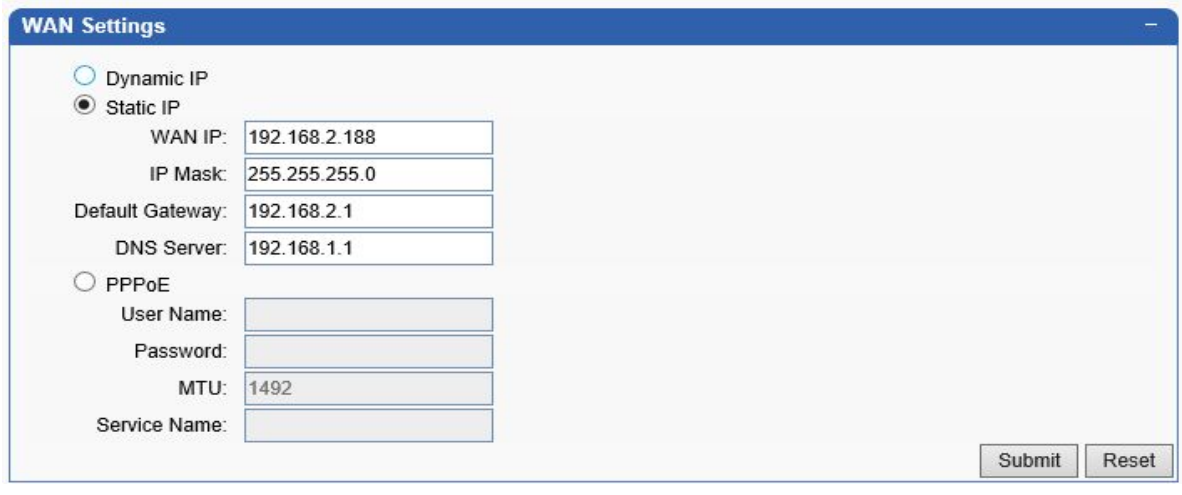

Dynamic IP: DHCP② mode, get an IP address from the network router automatically.

② DHCP: Dynamic host configuration protocol.

#### Static IP: set IP address manually.

*1, The WAN IP should be in the segment ofthe router.*

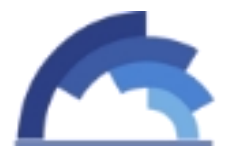

- *2, The WAN IP should be unique or it will conflict with other network devices.*
- *3, Check the IP Mask and Default Gateway in your router configuration.*

*The WAN IP segment will be same with the router which gateway connect to.For example, the router LAN IP is 192.32/1288.10.1, and the gateway WAN IP should be 192.32/1288.10.xxx.*

PPPoE③: User account and password are needed from your ISP④.

- ③ PPPoE: Point-to-Point Protocol over Ethernet.
- ④ ISP: Internet Service Provider.

*For VoIP to work correctly, you must have a strong and consistent Internet connection. The quality of VoIP calls depends on the speed ofyour internet connection. The faster your Internet connection is, the better your calls will sound.*

# Connect To SIP Server

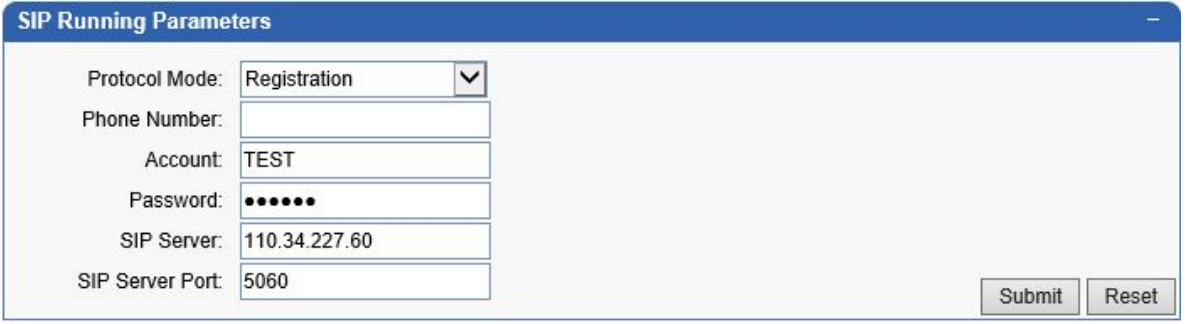

Phone Number: (same with SIP id or keep it empty)

Account: (The SIP id created in the SIP server)

Password: (The SIP password created in the SIP server)

SIP Server: (The SIP server IP address or domain name)

SIP Sever Port: (The SIP server SIP port, default port is 5060)

# How To

How to change GoIP WAN default IP?

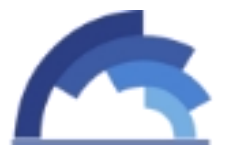

If the router's LAN IP segment is not same with GoIP WAN segment (192.32/1288.1.10), need modify GoIP default IP.

First, connect a computer to the same router with GoIP, add the GoIP IP segment in the computer.

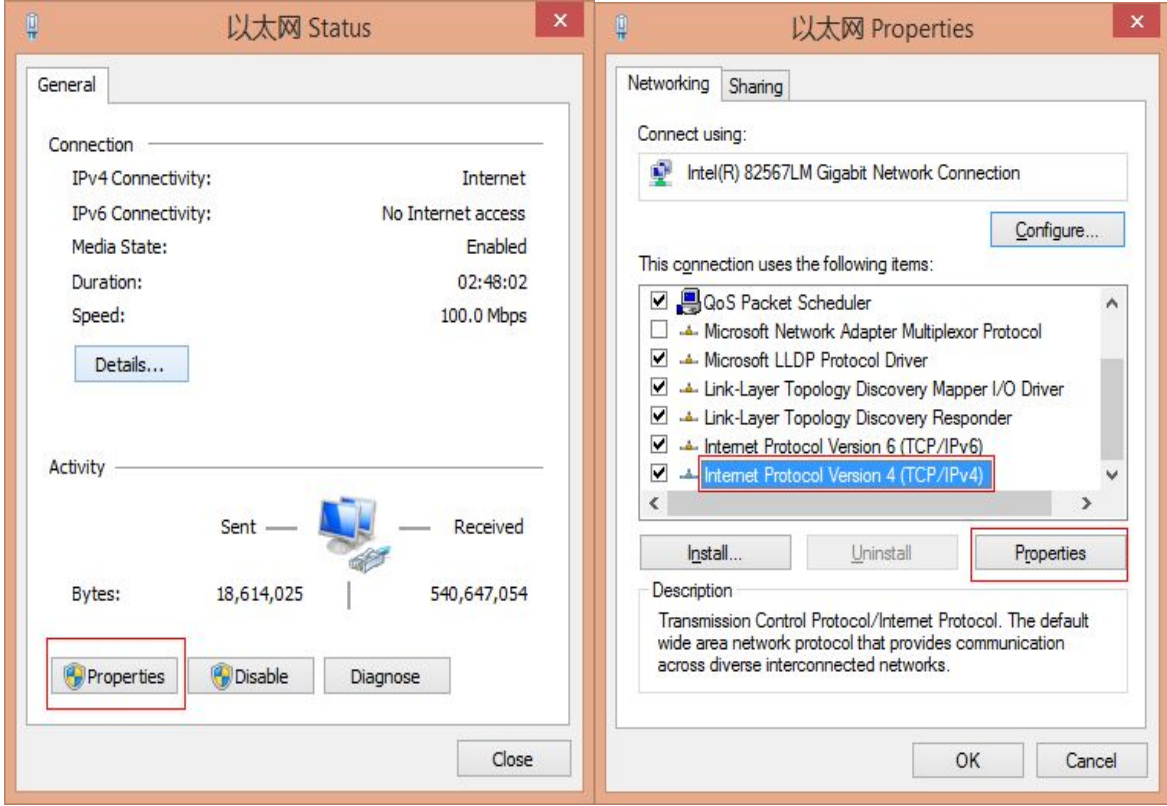

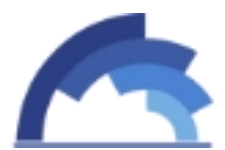

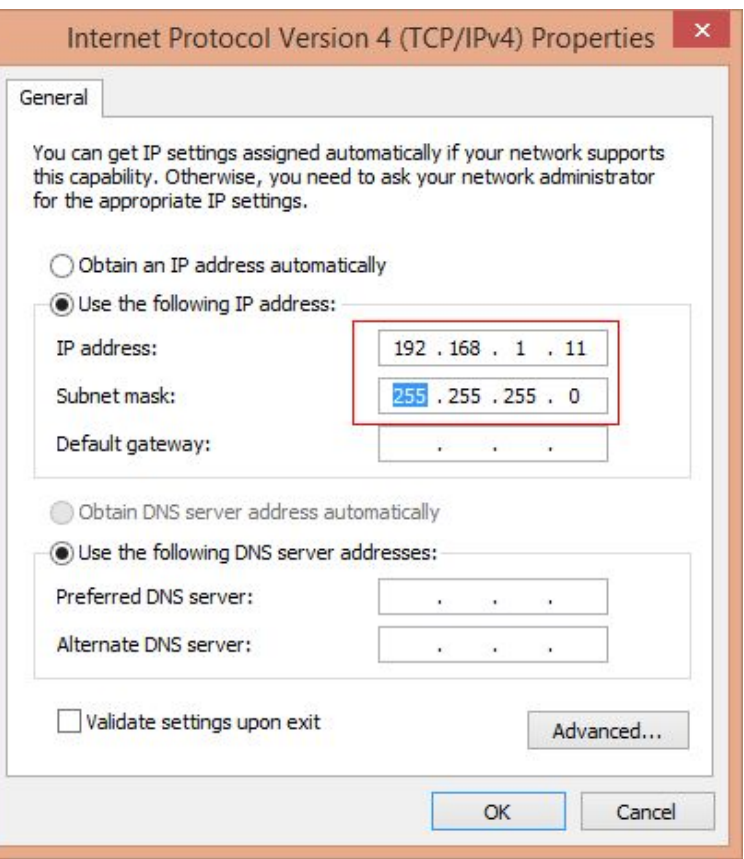

Save it, then input "192.32/1288.1.10" in the browser, log into the page and change the WAN IP to be compatible with the router. How to change WAN IP?

How to Insert SIM cards?

Refer to "Insert SIM cards".

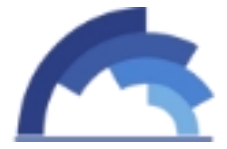

# How to make test VOIP calls?

After Preparation Work is done, insert cards & network connected, a test call is necessary.

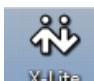

1, Download a softphone, like x-lite, install and run it. While

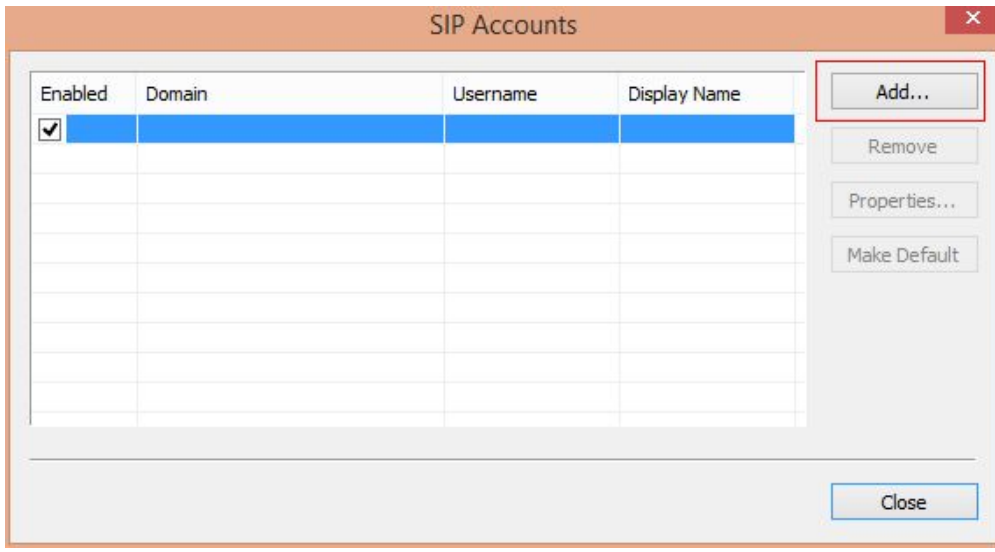

2, Connect this softphone with GoIP peer to peer.

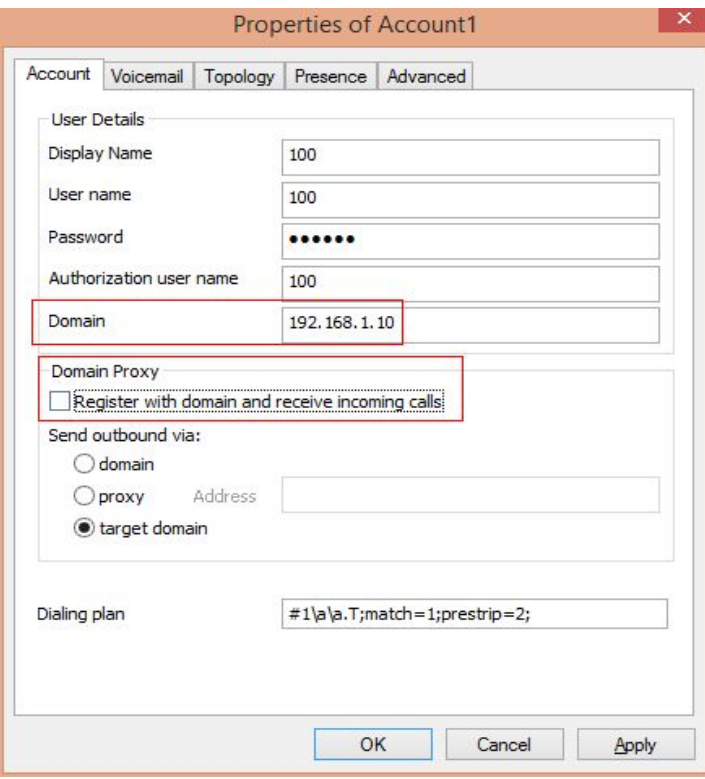

Display Name, User name, Password can be anything*.*

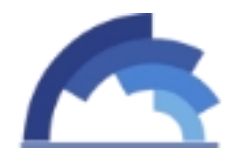

#### *Domain: Input GoIP WAN IP.*

*Unchecking the "Register with domain and receive incoming calls".*

#### 3, Dial a phone number and test.

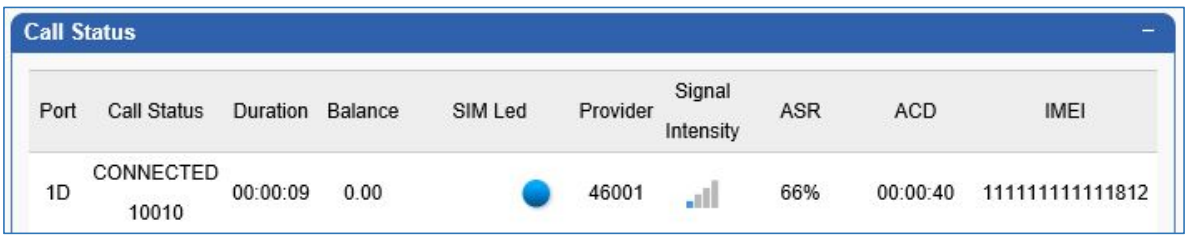

# How to activate the SIMs locked?

When the SIMs are locked temporarily, SIM status will be  $\bigodot$ . There are 3 ways to unlock them.

- 1, Reload them. Take out the SIMs and reinsert.
- 2, Or reboot the gateway device.
- 3, Reboot the PORTS. Path: Gateway Settings->Port Setting.

Un-checking the corresponding SIM slots and save, then check them and save.

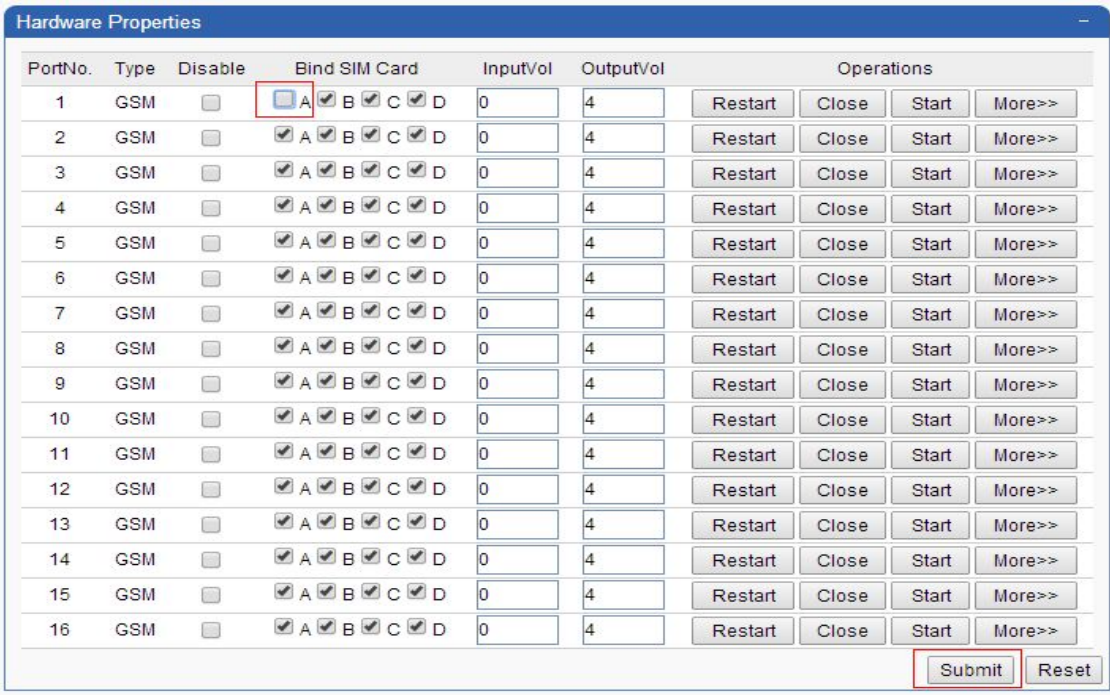

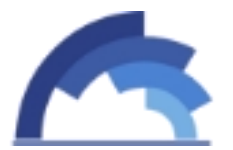

GoIP Details

# **Status Information**

Show the device status.

# Call status

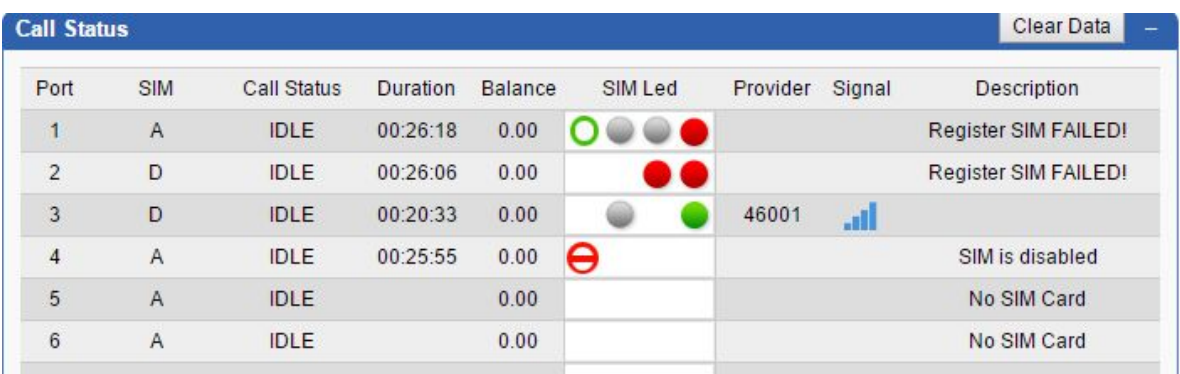

Port: The current SIM port.

Call Status: IDLE/INVITE/Alerting/Connected/DSC.

SIM Led: SIM mobile network status.

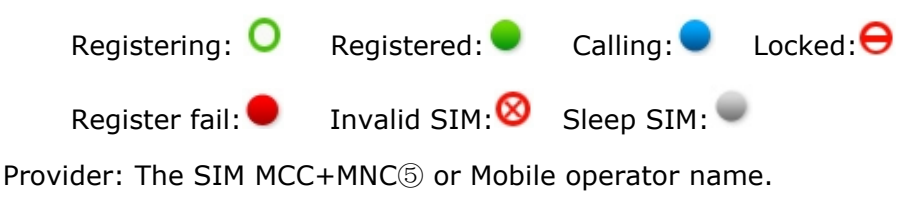

⑤MCC: Mobile Country Code.

MNC: Mobile Network Code.

# **Call Statistics**

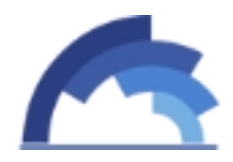

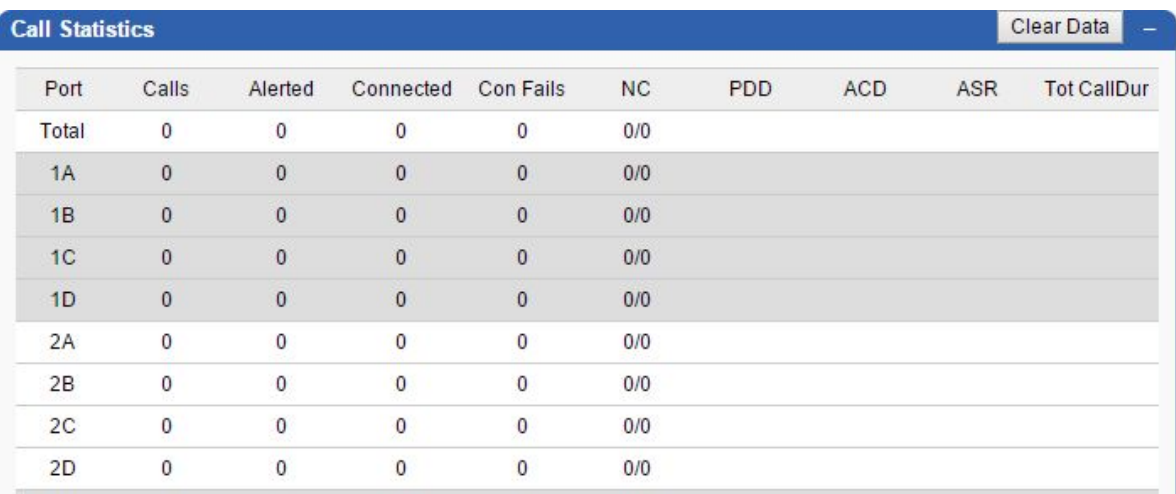

Show the call data.

PortNo.: SIM No..

Calls: Received calls need to be sent out.

Alerted: Sent out calls number.

Connected: Calls connected successfully.

Consecutive Fails: Calls sent out with aborted consecutively.

No Carriers: Calls disconnected with No Carriers.

PDD: Delay time of returning calls info.

ACD:Show the ports ACD

ASR:Show the ports ASR

*This Call Statistics data is temporary, disappear after rebooting. Of course, the user can clear it manually with clicking the "clear Data" button.*

# Device status

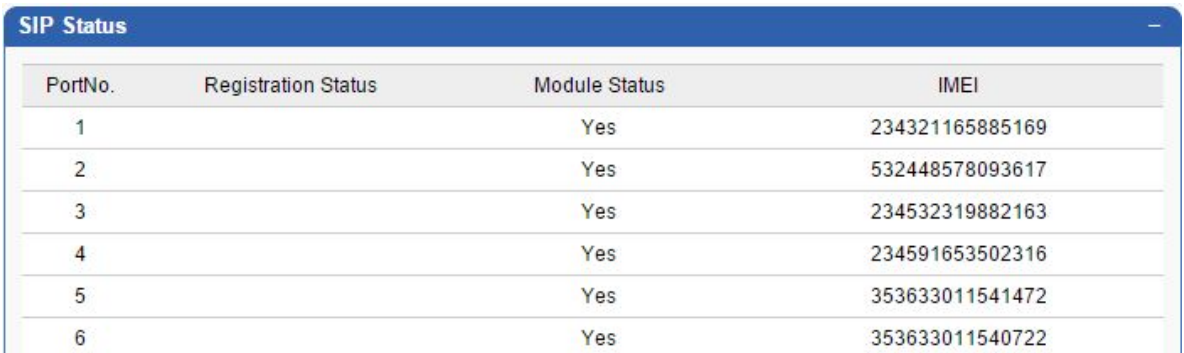

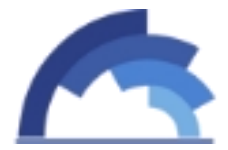

**GoIP User Manual** Show the SIP status.

PortNo.: The channel No.

Registration Status: The status of connecting to SIP server.

Module Status: ON/OFF.

# System status

#### **Network status: WAN and LAN port.**

*WAN is used to connect to network, LAN is used to connect to computer if necessary.*

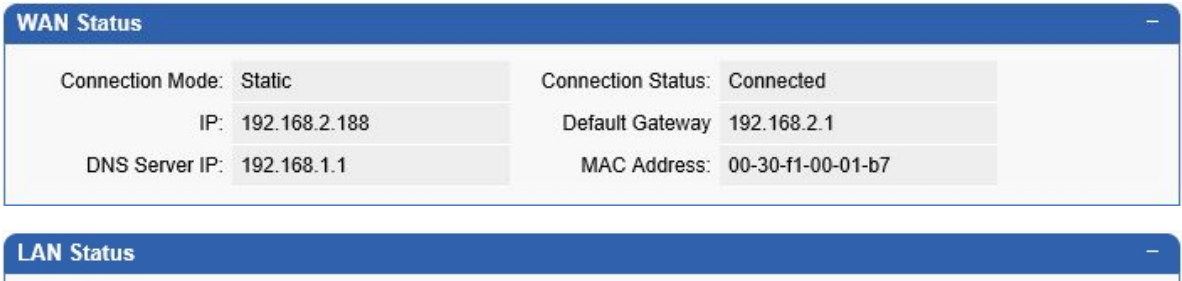

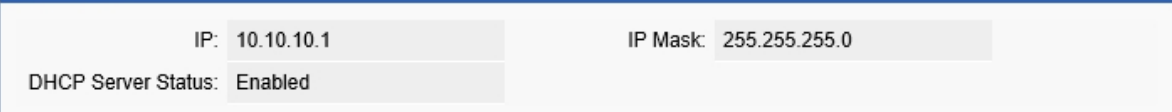

#### **System status**

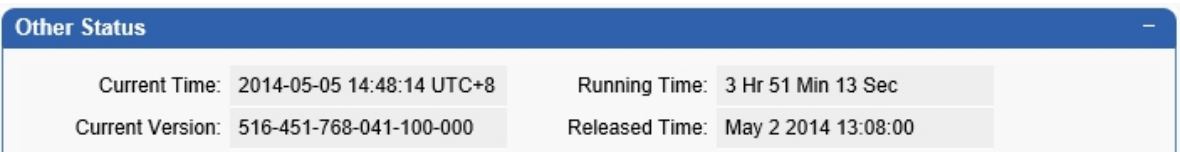

Current Time: (The device will proofread time with NTP server)

*Set the Time Zone in "System Settings->User & Device" page.*

Running Time: (Show the gateway uptime)

Current Version: (The current firmware version)

Released Time: (The current firmware version release time)

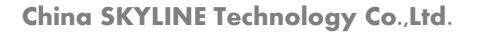

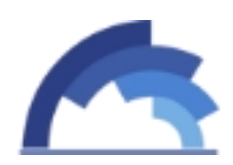

# SMS statistics

On thispage, you can scan the SMS statistics include the total SMS numbers re ceived from wireless network, the total numbers of SMS send out to phone user, the total number of send successfully for every SIM card.

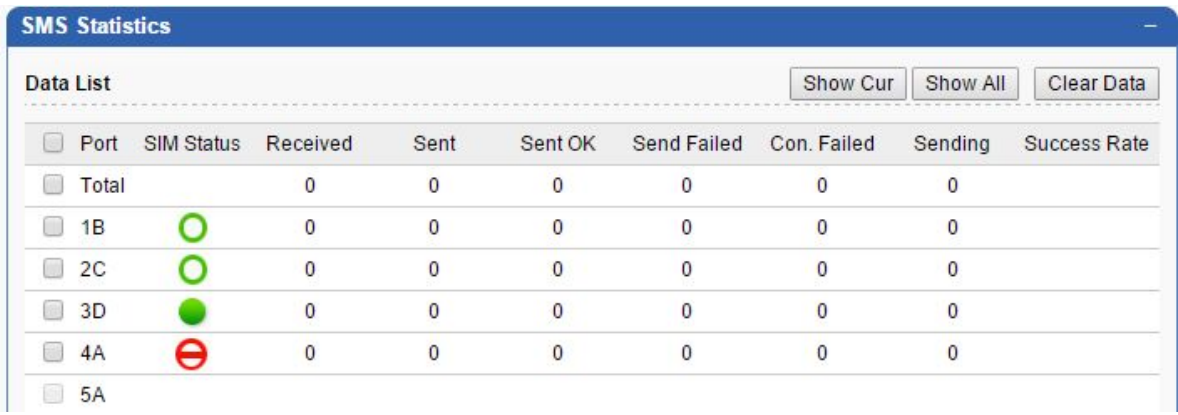

# InterCall Statistics

When you enable the port-inter calling, you can monitor the executing details on this page. State column show inter calling status, duration display the time stay in related status. Incoming calls count the total calls this SIM card received while outgoing call display the total number of calls that send out from this SIM card. Descriptions show the caller and callee number in a inter call.

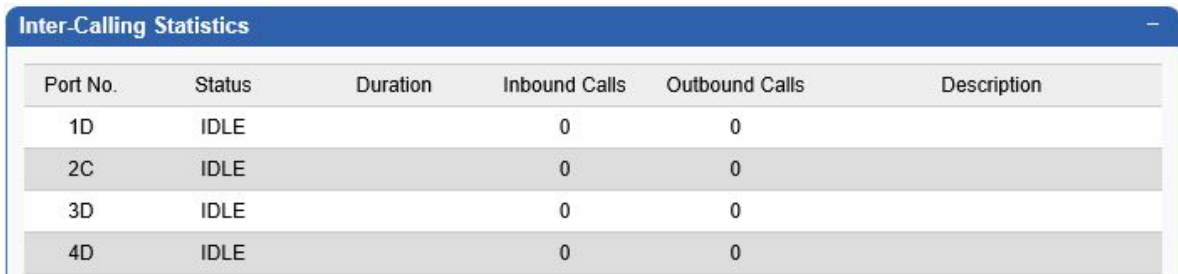

What's Inter Call?

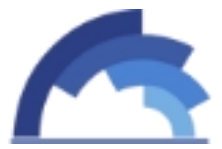

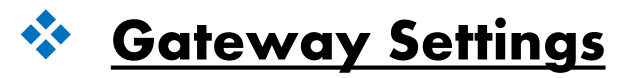

# Network Setting

*Refer to "*Connect To Network*".*

*If the IP parameters changed, need to reboot to make it active.*

## SIP Setting

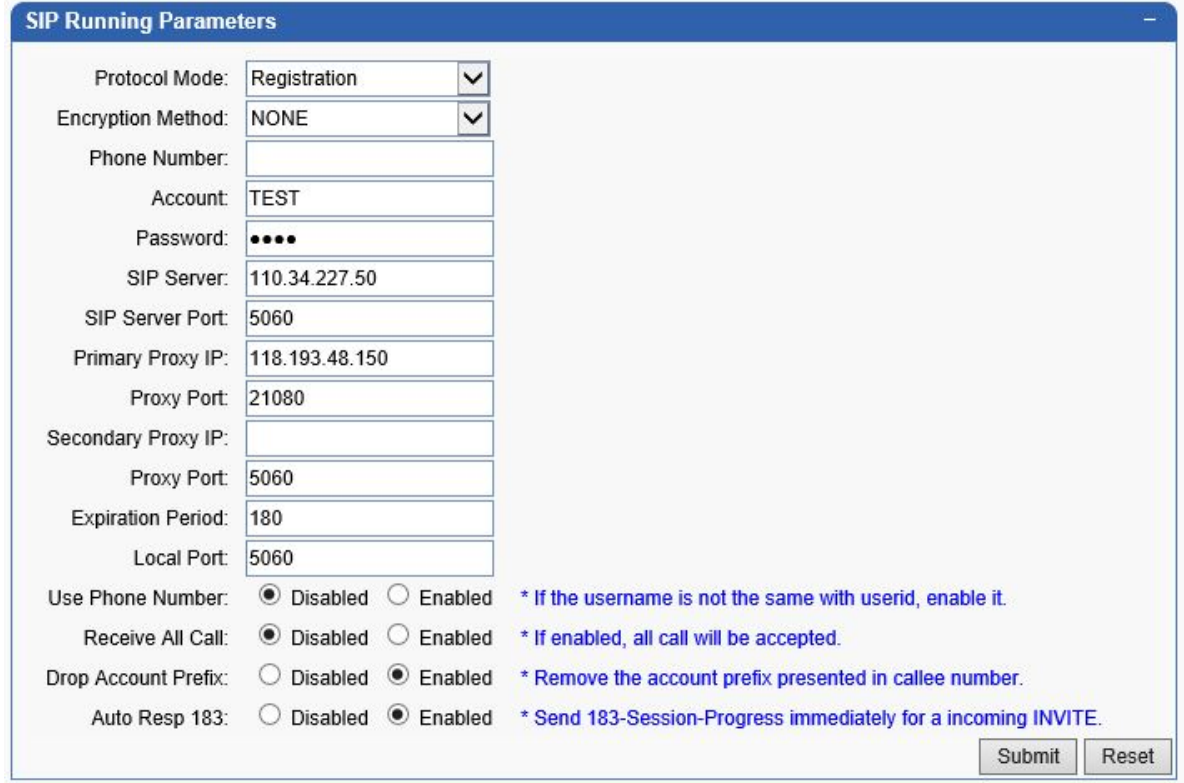

#### Encryption Method: NONE/Security/VOS2000

*NONE: No Encryption*

*Security: Transfer calls with proxy server in a security way.*

SIP parameters: Refer to "Connect to SIP Server".<br>Primary Proxy IP: The security relay proxy server IP address.

Proxy Port: Relay proxy port.

*Contact the SKYLINE tech support to install proxy server software.*

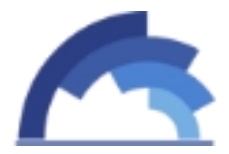

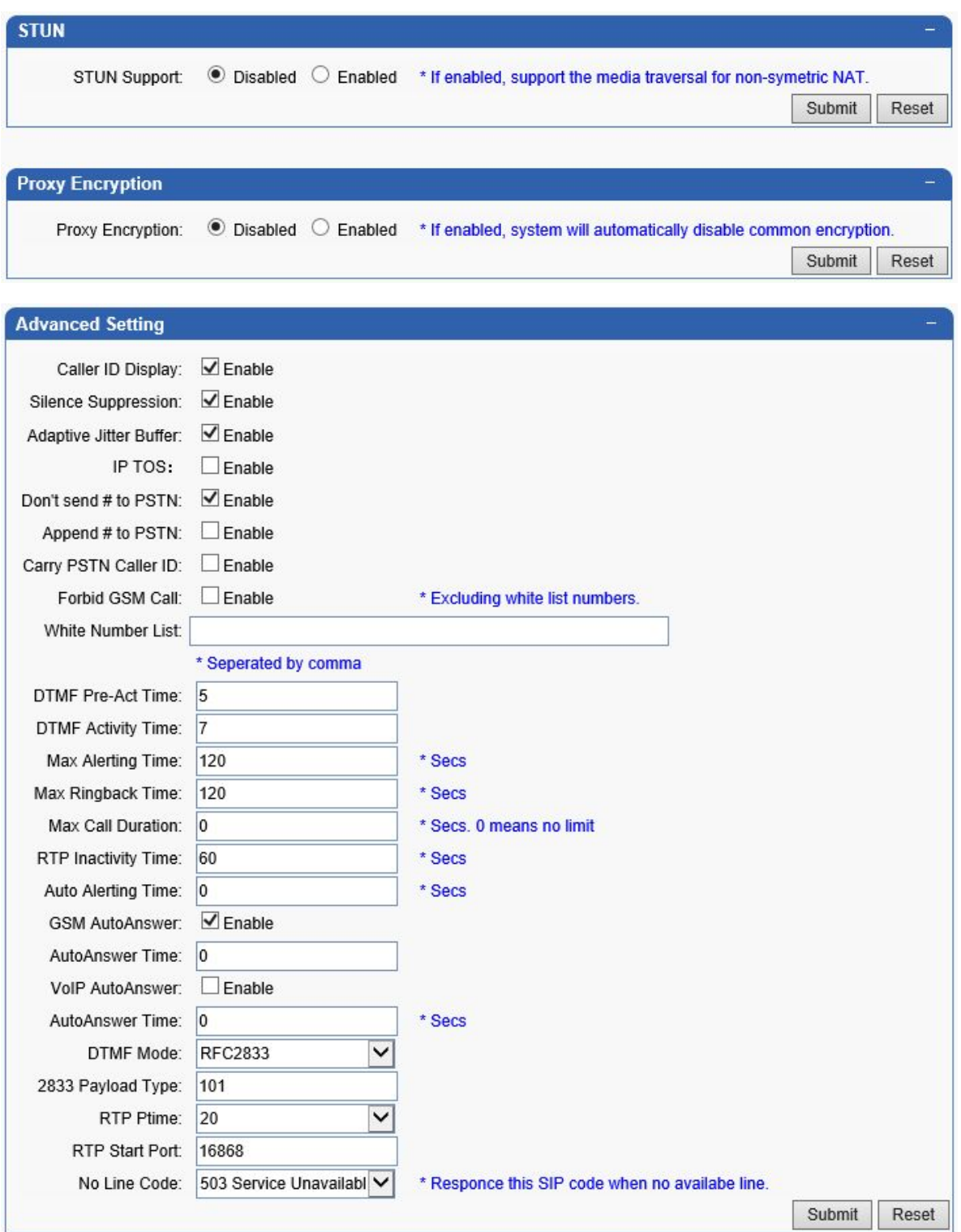

We suggest that keep this advanced setting default, any problems, please contact SKYLINE tech support online.

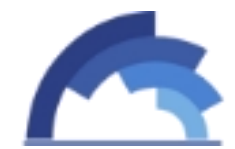

#### Port Setting

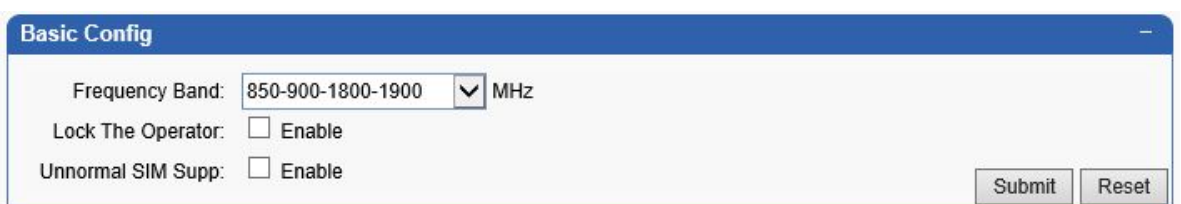

The SIM cards mobile network jump among different frequency to search base station. Some SIMs only support one frequency or dual band, to save the mobile registration time, select the correct*Frequency Band* and *Lock The Operator*.

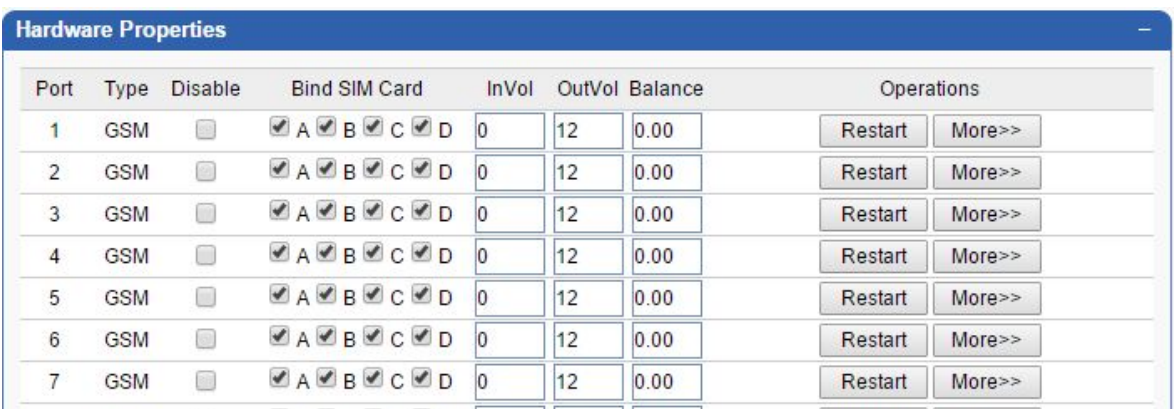

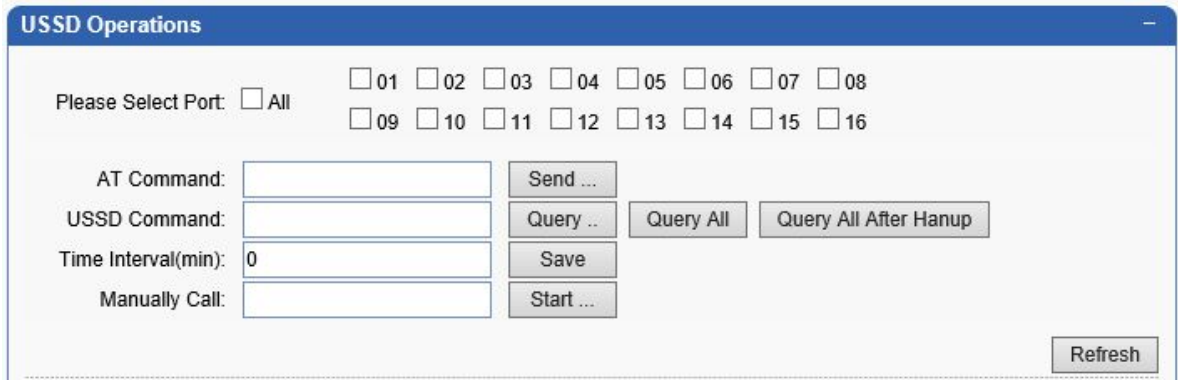

The gateway hardware modules are controlled by "AT Command", and the SIM can get extend service by sending USSD Command from SIM operator. Checking frequency is supported to limit in "Time Interval". And calls can happen directly in "Manually Call" to callee number typed, it's easy to check SIMs inside if they are working, no need to take out SIM and insert it to mobile phone anymore.

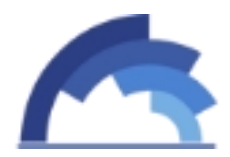

# Base Station

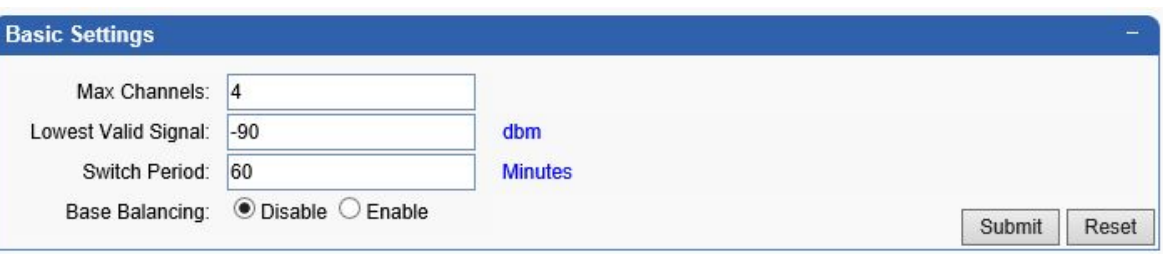

#### **Base Stations Settings/Operations**

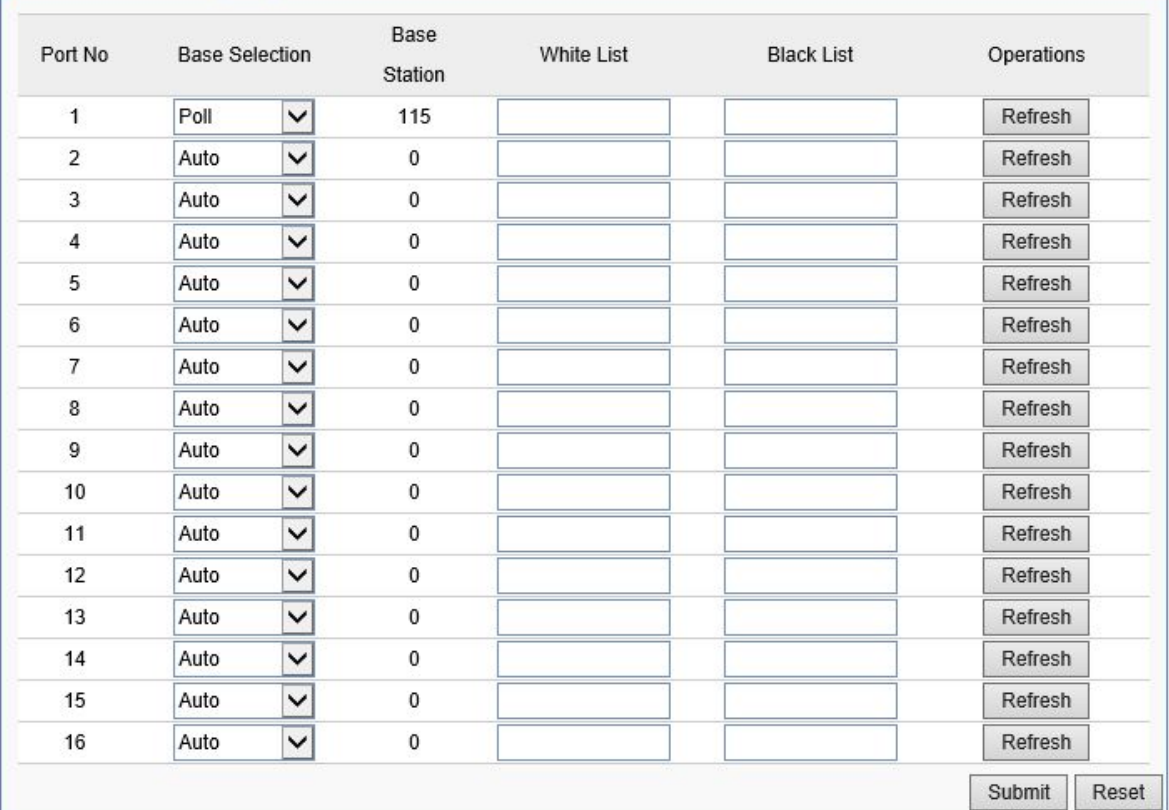

User can limit the base station numbers and time allowed to connect, then the SIMs won't jump among them too frequent to get poor calling quality. Surely, the optimization and binding are both supported in "Base Station Setting/Operations" panel.

Max channels⑧: The max base station numbers detected allowed.

⑧ *The top x base station with best signal included.*

Lowest valid signal: A reference digit.

The signal is more and more weak when the dbm is lower than -90. Switch Period: The time allow SIMs how long to switch base station.

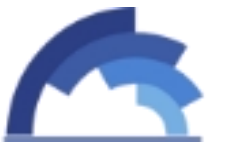

Base Balancing: This will take active in Auto mode. When its enable, SIM cards in this gateway will connect to base stations allowed evenly, or there may be offline problem.

*Auto: SIMs register to the base station with best signal.*

*Poll: SIMs register to the base station in the list in turn.*

And user can select a specific station code to bind it, then SIM won't jump and keep working without switch to re-register.

If some base stations are unsatisfactory, add them to black list;

If some base stations are stable and good, add them to white list.

Refresh: Update the current station status.

#### **· IMEI Setting**

Some mobile operators detect SIM cards working with unconventional use, not only block SIM cards but also device IMEI, if IMEI can't be modified, GoIP gateways active one-time.

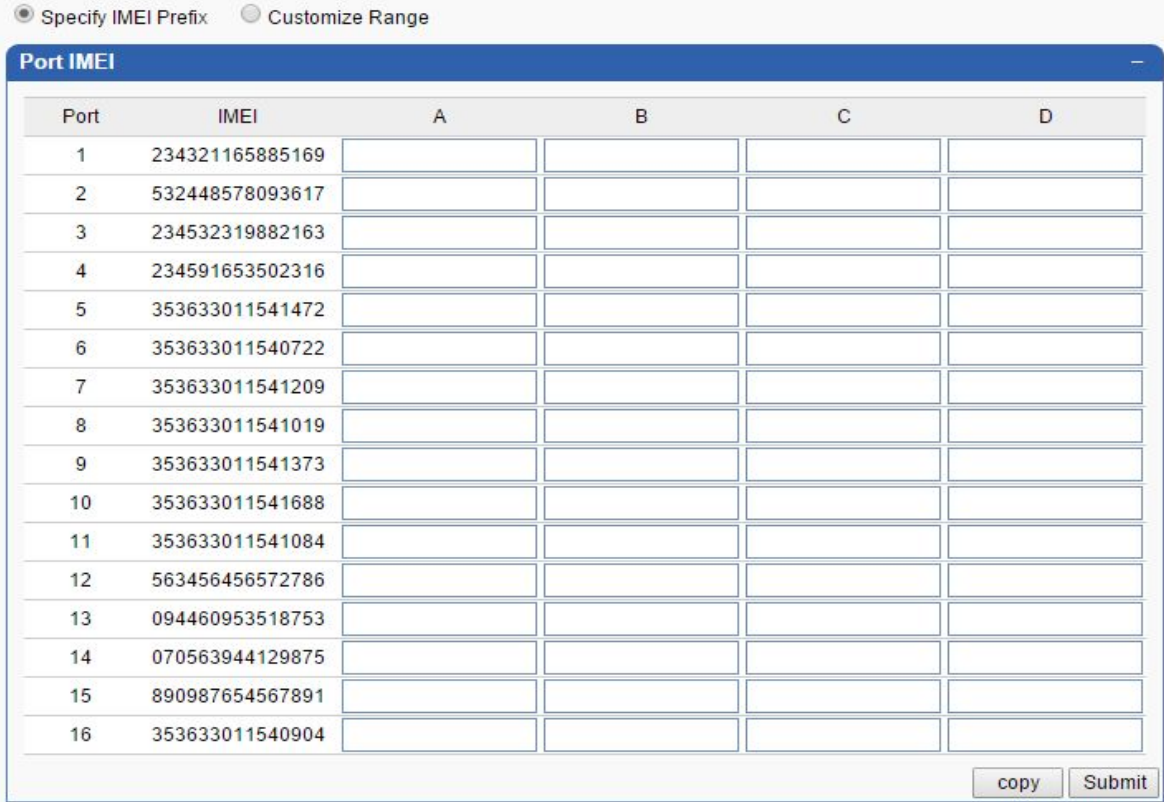

Input IMEI number for each ports Manually.

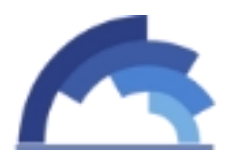

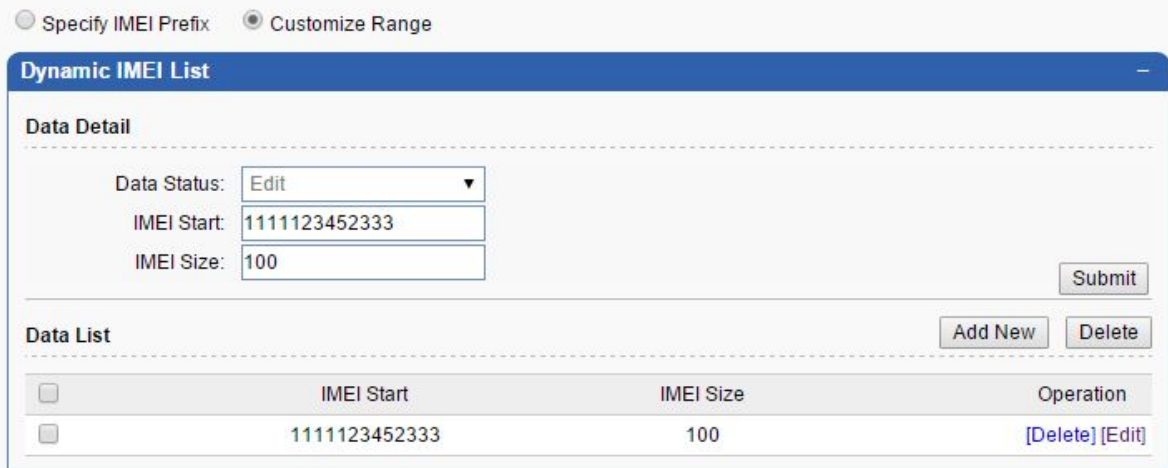

Input a Start IMEI number with 15 digits;

Input the IMEI database capacity around size.

*A new IMEI number will be active after rebooting or changing SIMs.*

# Rules Setting

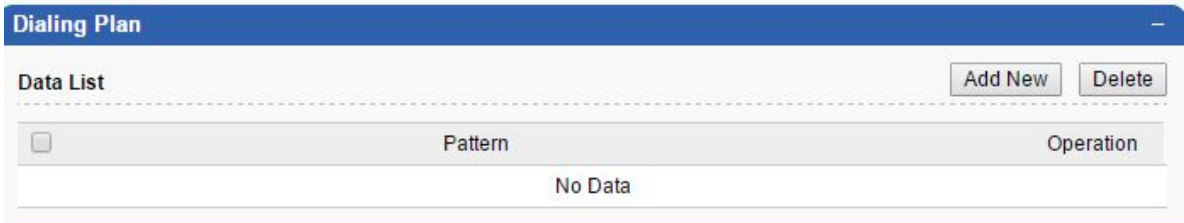

The dial pattern string is a normal regular expression. For example: The pattern 90[1-4] means the dialed number start with 90 and end with anyone of 1/2/3/4. So like the input 901,902,903 or 904 all can be accepted.

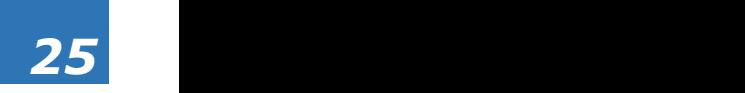

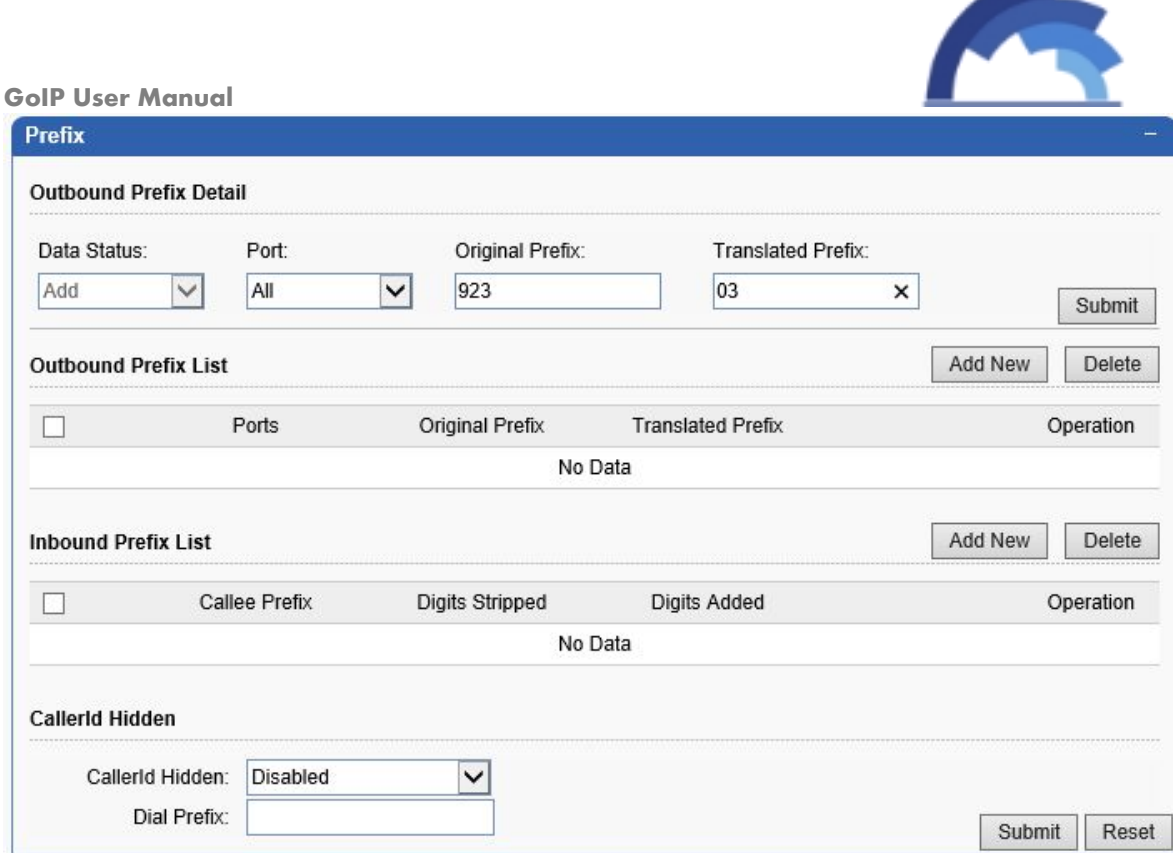

Outbound Prefix: The rule take effect when GoIP is used for terminal.

Original Prefix: The called number prefix reach GoIP from SIP server.

Translated Prefix: Another number which GoIP rewrite the Original prefix to.

Callerid Hidden: Hide the SIMs number in GoIP when Callee 's phone receive the VOIP calls.

*This option take effect only when the SIM support it.*

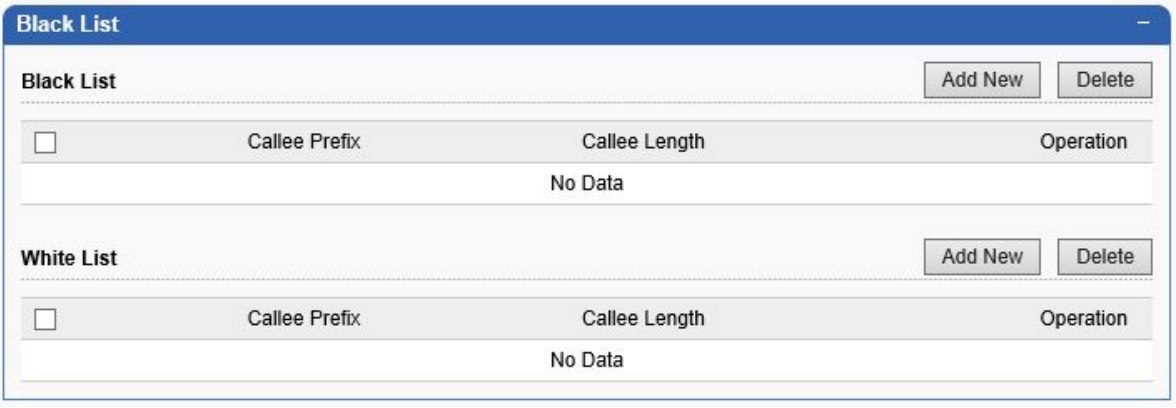

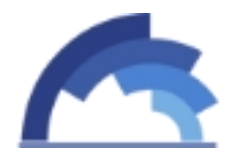

# Mobile Setting

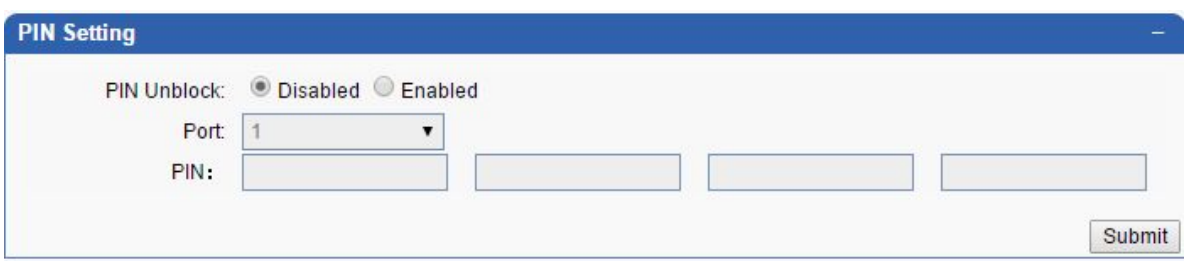

When SIMs inside need PIN code to unlock, user can type those code in this ABCD option in advanced.

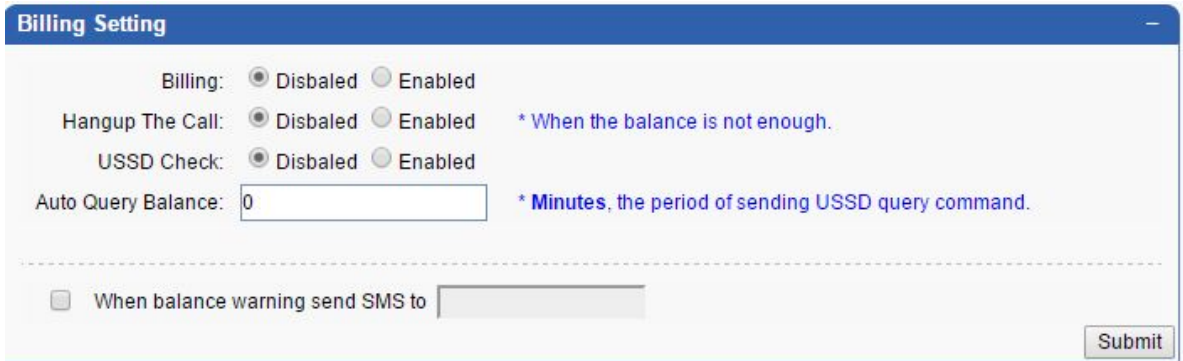

Billing: Specify whether enable GoIP billing or not. If set to Enabled, system will bill the outbound calls for the port which has been assigned with billing tariffs.

Hangup The Call: Specify whether enable hangup the call when balance is ont enough. When select enable, the call will be hang up immediately when run out of balance. But when you select disable the call will not be hangup.

USSD Check: Specify whether enable to get balance through USSD check or not. This field takes effect only when GoIP Billing is set to Enabled.

Auto Query Balance: You can set the minutes how long check the simcards balance auto.

When balance warning send SMS to : when you set the balance warning, if the simcards balance less that the warning , it will send SMS to the number which you input.

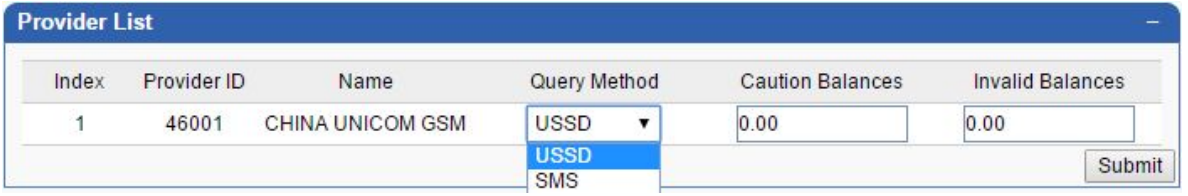

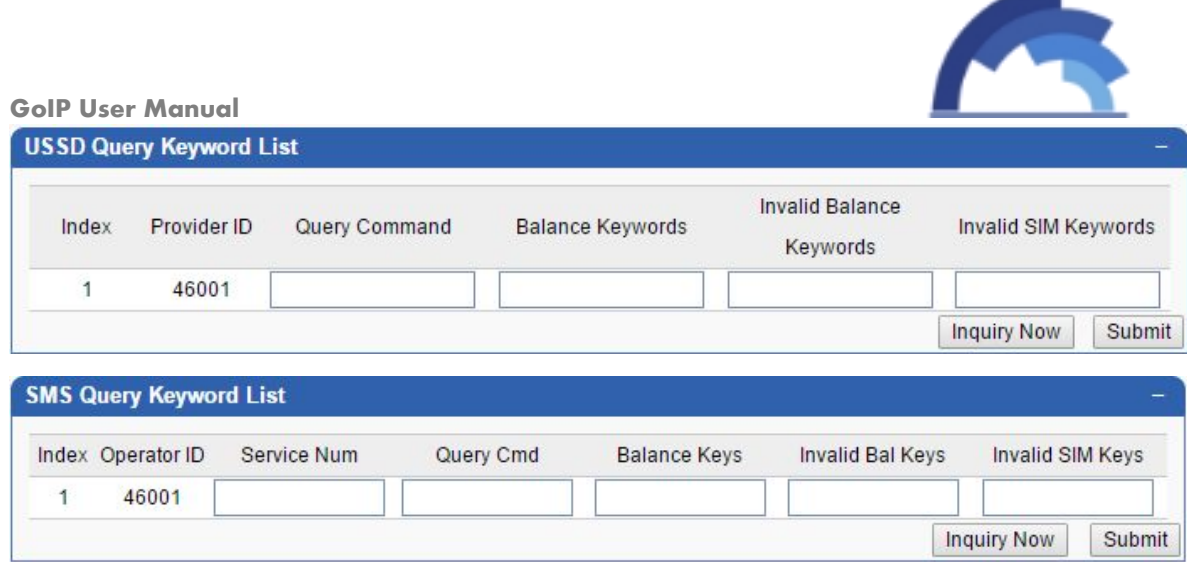

Fields are specified as following:

Name: Specify the provider name.

Query Method : Choose USSD or SMS Method to query

Caution Balances: Specify four balances separated by semi-colon. Each balance corresponds to one Keyword from left International Keys to right Other Keys in Keyword List table. Each caution balance is a threshold for system to get card balance through USSD if current balance is less than this threshold. However, the final card balance is based on only one type which is specified by field Billing Type in the part of Basic Settings.

Invalid Balances: like Caution Balances, it specifies the threshold for system to disable the card if current balance is less than this threshold.

Query Command: Specify the query command

Balance Keywords: Specify keywords for system to analyze the balance data after sending USSD command to carrier mobile network.

Invalid Balance Keywords: Specify the invalid balance keywords

Invalid SIM keywords: Specify the invalid sim keywords.

Service Num: Specify the service number.

And other option are the same as the USSD Query Keyword List.

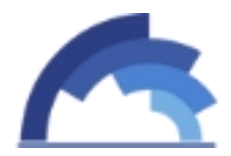

# SMS Setting

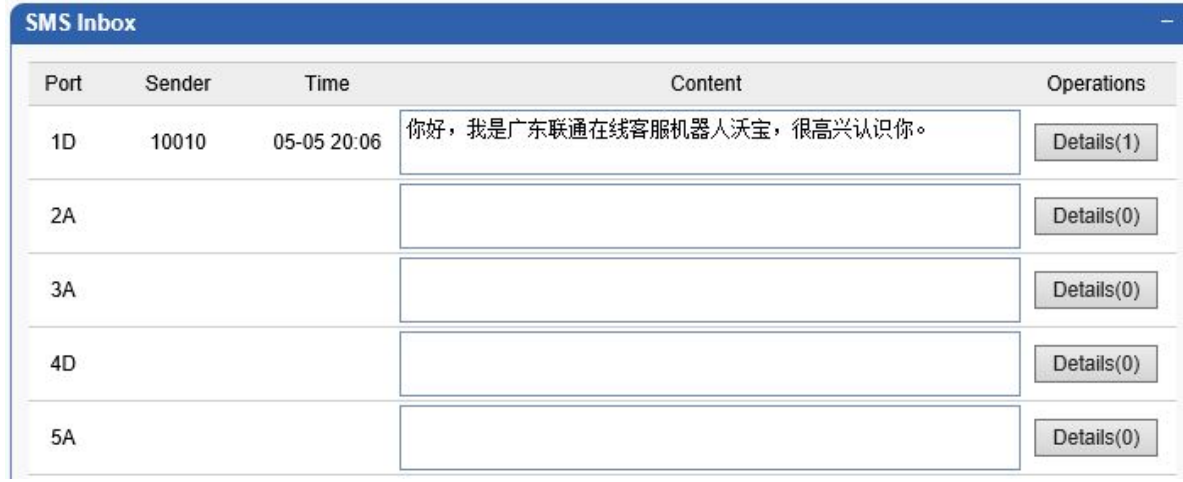

Operations: Click "Details" button to jump to "SMS Details"page.

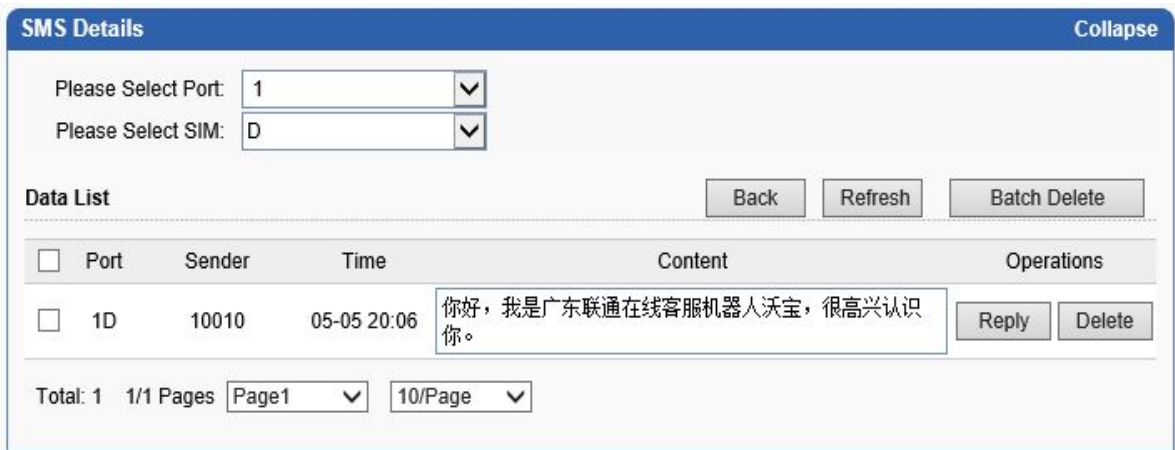

Choose different port and different SIM to check SMS received.

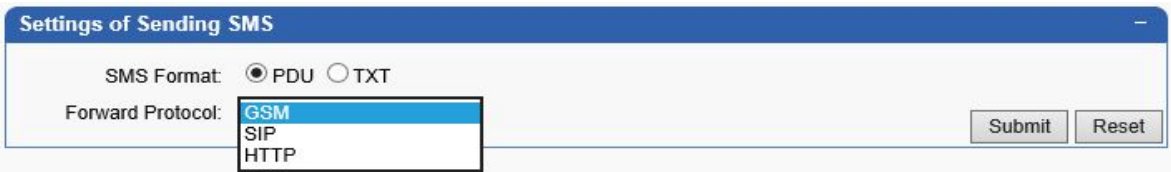

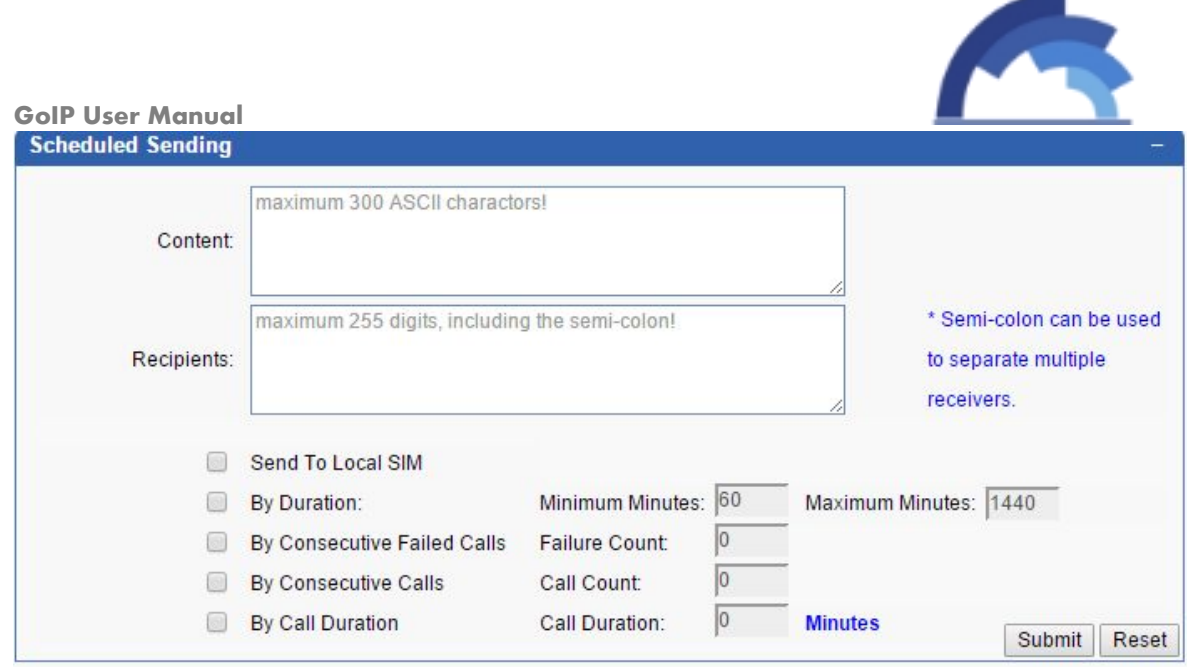

Recipients: Specify the recipients. Semi-colon can be used to separate multiple receivers.

Content: Specify the sms content.

Send To Local SIM:Enable this feature and set the local SIM's number,the inter port will send sms.

By Duration: Gateway will start sms sending by the device online time, and the time between minimum minutes and maximum minutes.

By Consecutive Failed Calls:Gateway will start sms sending by consecutive failed calls.

By Consecutive Calls:Gateway will start sms sending by consecutive calls.

By Call Duration:Gateway will start sms sending by call duration.

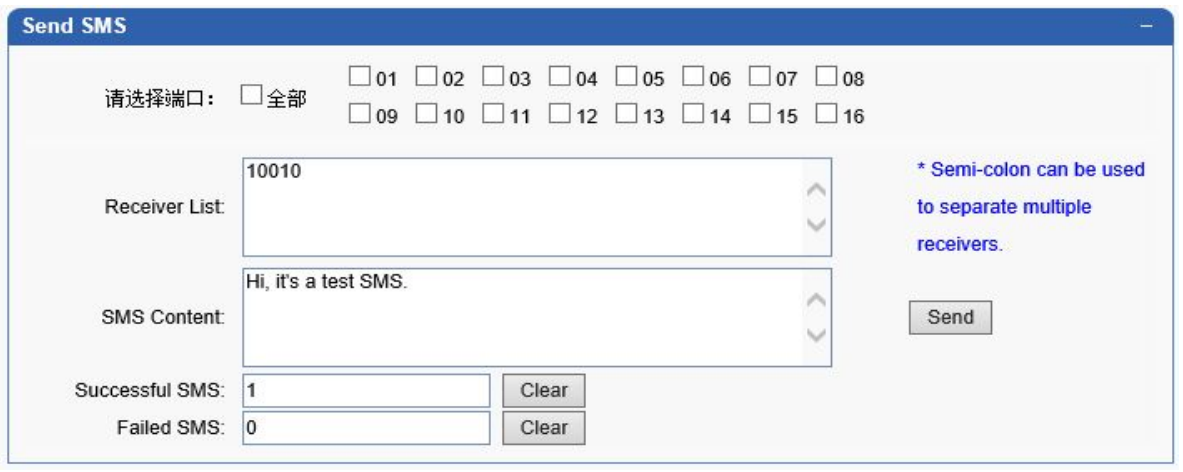

Select a single port or ALL ports to send single/bulk SMS.

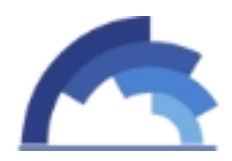

# Automation

This section is being designed to be personate to avoid SIM blocking automatically. Even so, more information about local mobile operator, such as SIM blocking rule or law, then a safe schedule setting will be helpful and effective.

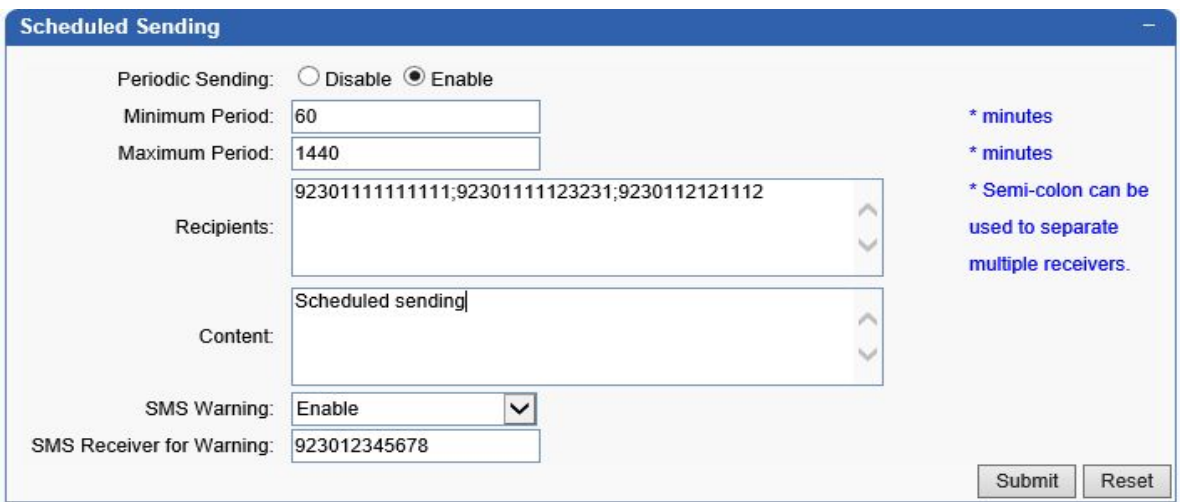

Some mobile operators detect SIM cards used only in calling without sending SMS, SIM's blocked.

SMS Warning: A SMS warn the gateway manager to check the SIMs when they are locked⑥.

⑥ locked: Not mobile operator blocking, it's the politic schedule to limit the SIM use time, use frequency to avoid blocking*. It doesn't mean this SIM can't be used anymore, just sleep temporarily*. How to lock?

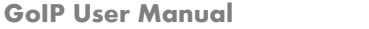

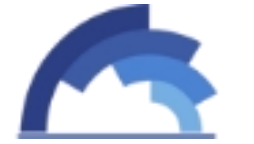

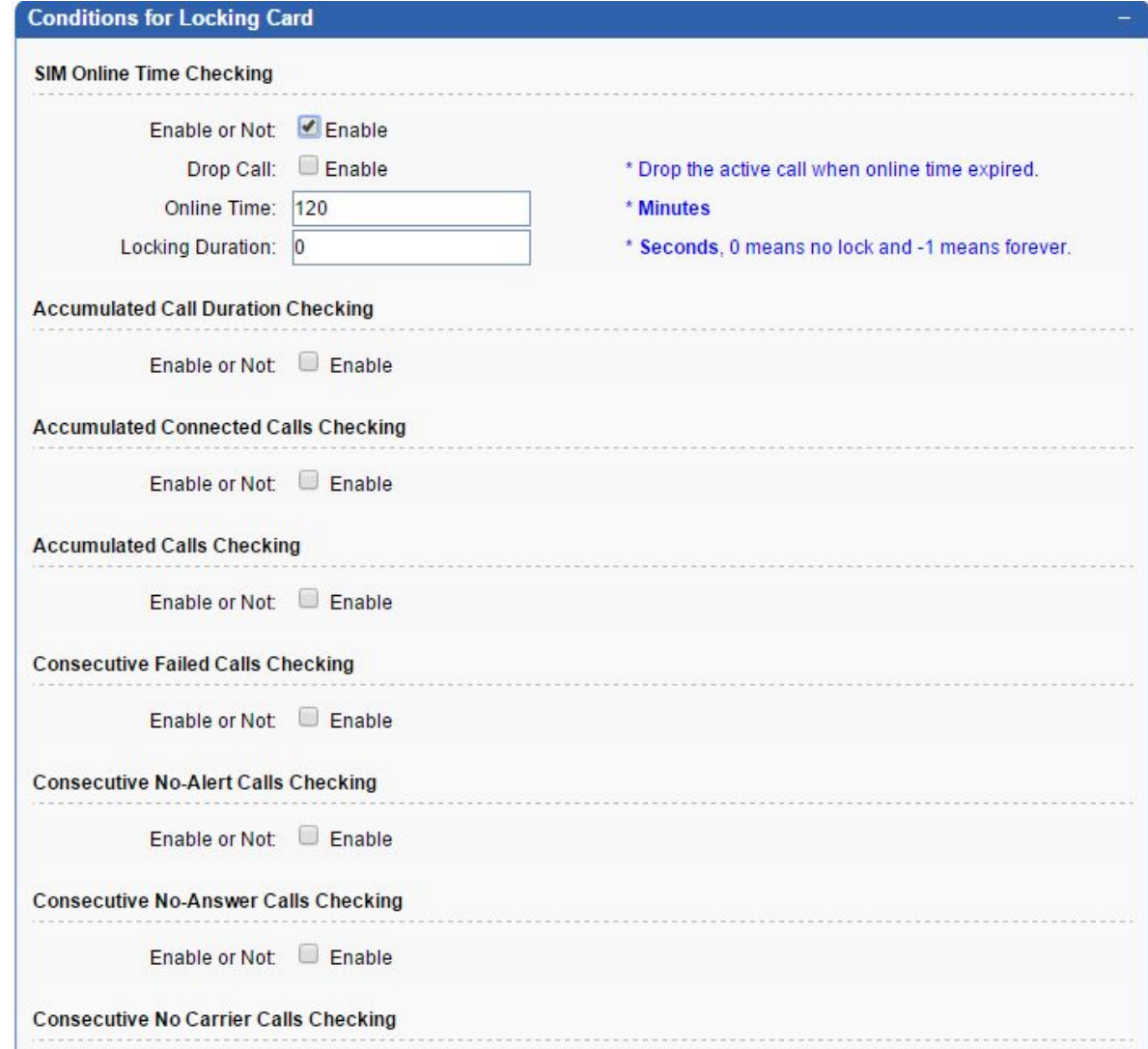

User can limit each SIM total call duration, OK calls amount, failed calls, no carrier calls, no ring calls, no answer calls and short duration calls. This option will help to improve the ASR, ACD.

*Every condition takes effective, the current SIM will be locked, the next one in this channelis working*⑦.

⑦There are 4 SIMs *ABCD* in each channel. A locked, B works; B locked, C works; C locked, D works; D locked, A works and so on.

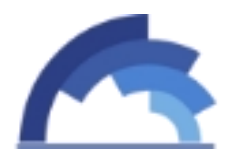

# Simpool Setting

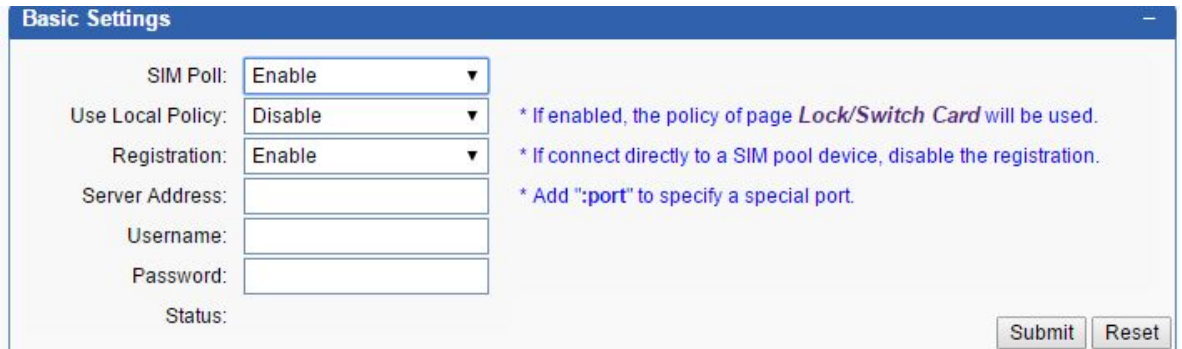

SIM Poll: When you enable it, cards on gateway will be disabled, it can just use these cards on SIM Pool.

Use Local Policy: If it is enabled, the policy of page Automation can be used in SIM Pool.

Registration: Enable: connect to SIM center. Disable: connect directly to SIM pool.

Server Address: SIM center or SIM pool address.

Username: The GOIP account in SIM center

Password: The password of GOIP account in SIM center.

Status: Show the gateway registration status.

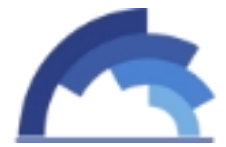

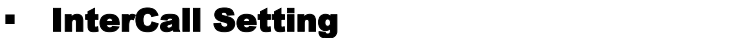

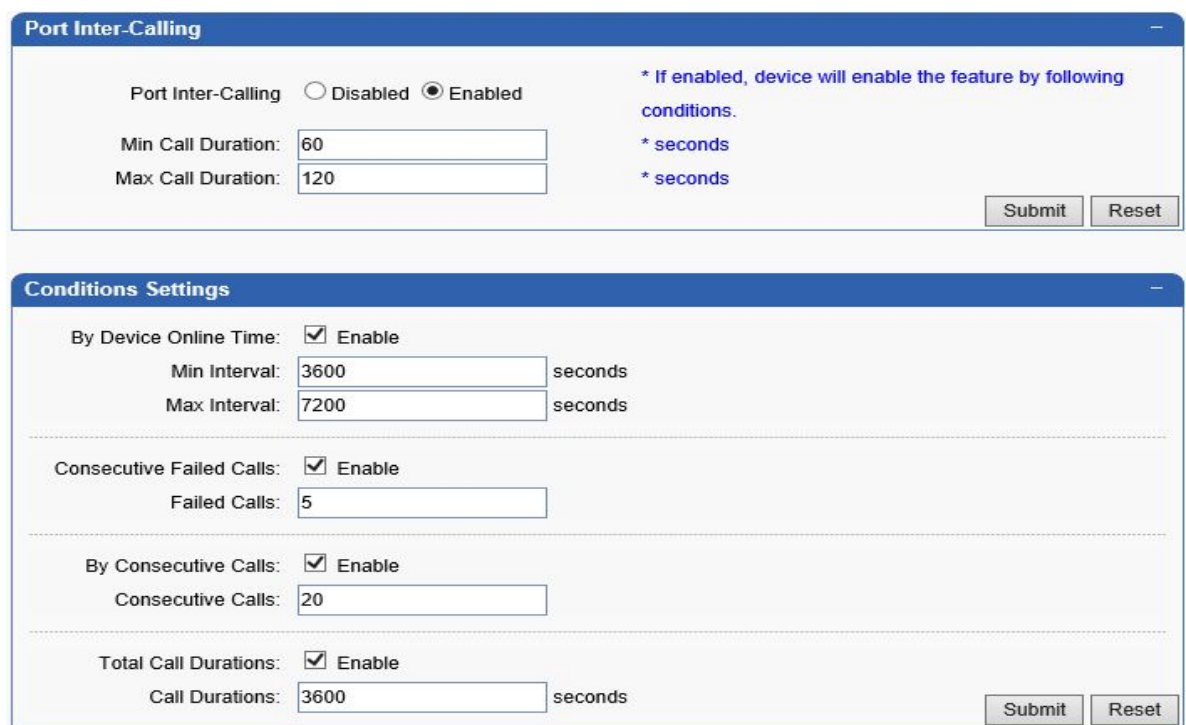

This panel allow SIMs in the gateway to call each other randomly. Consider that SIMs inside only call out all the time, so it's easy to be judged as an illegal use. When enable "Port Inter-Calling", every SIM can receive income call in period which is custom option in "Conditions Settings".

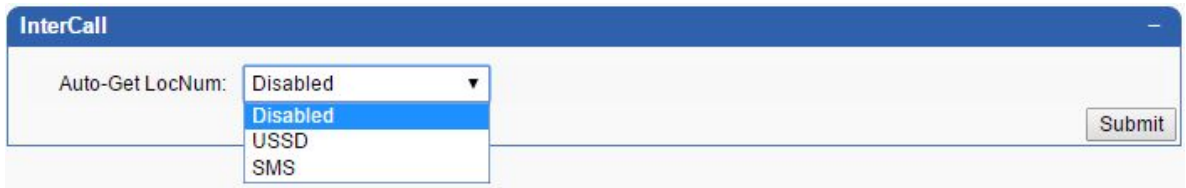

SIM phone numbers are needed when they are used to call or send SMS to each other.

1,Input SIM numbers for each channel manually.

- 2, Send USSD to get the SIM number automatically.
- 3, Send SMS to get the SIM number automatically..

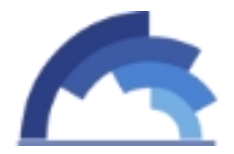

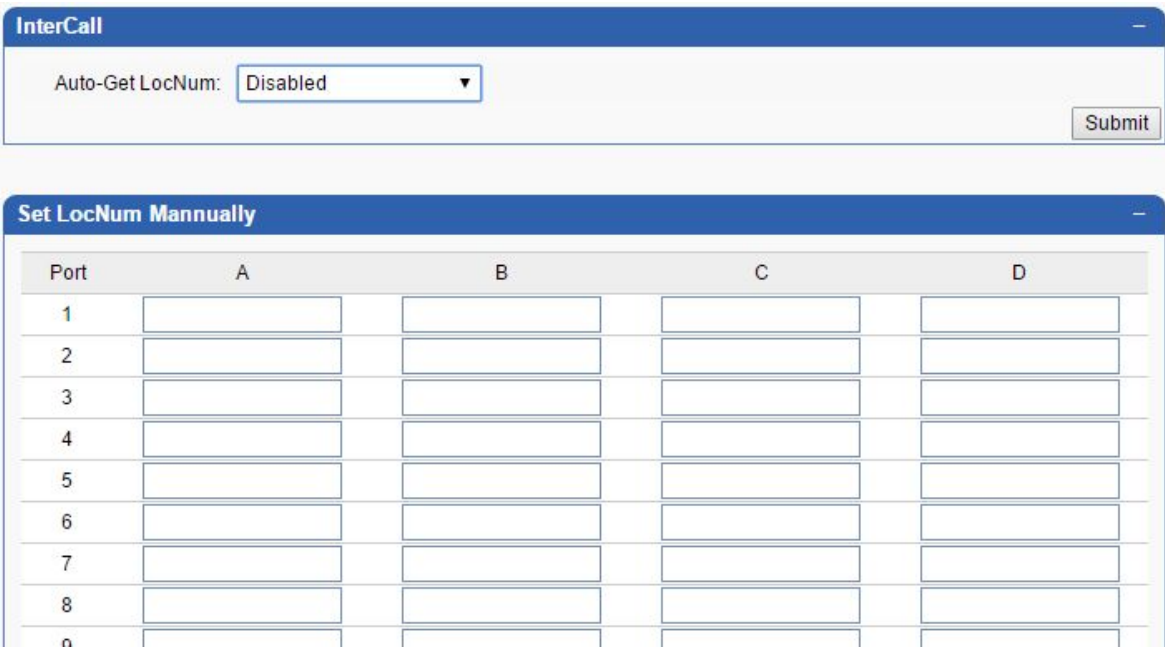

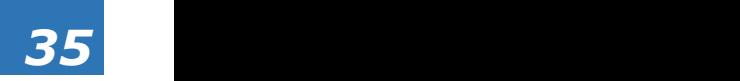

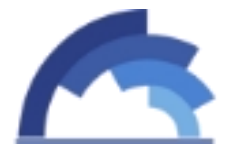

Callback Setting

Callback function, when you dial the SIM in gateway with mobile phone, it will hang up soon and send a call back to you, after you pick up the call, you can dial a VoIP extension or another phone number. If you want to use this function, please enable it and set the callback numbers.

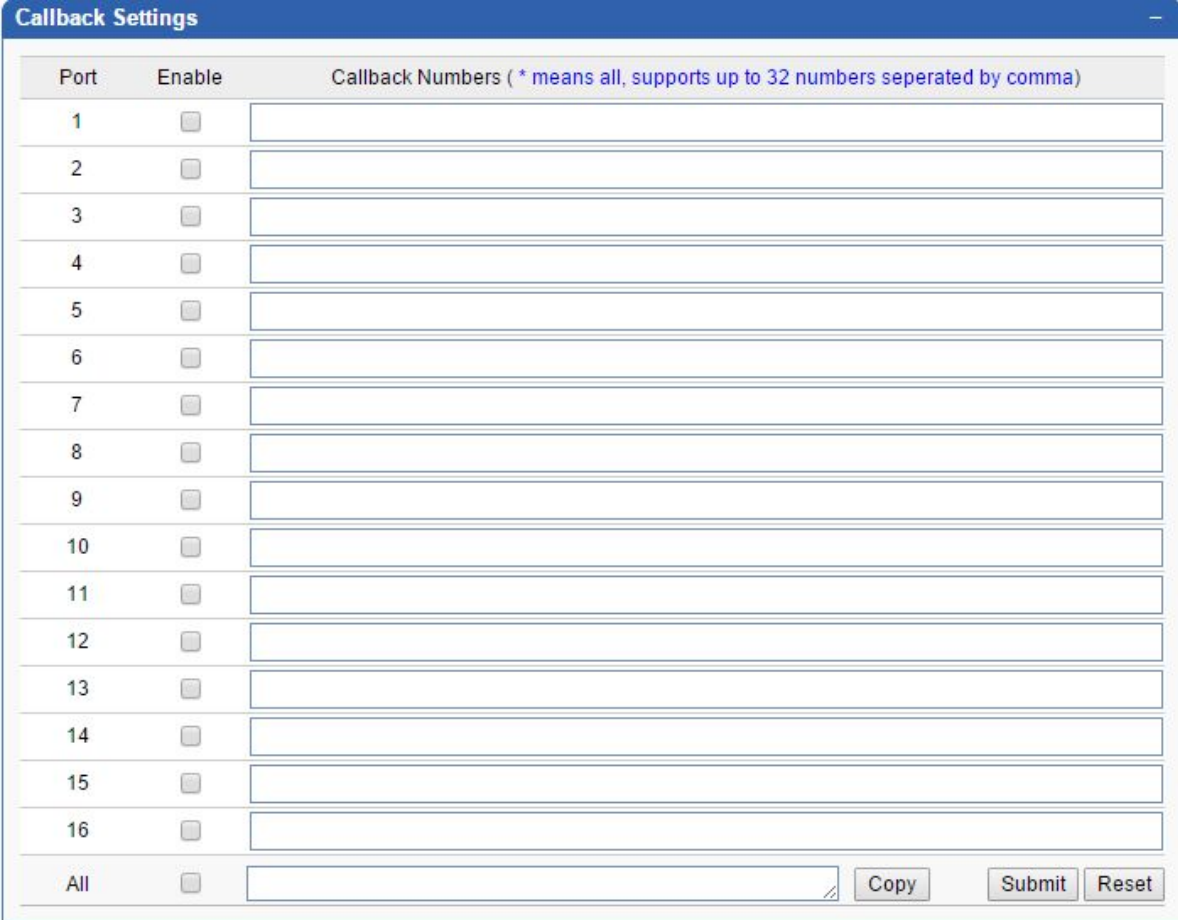

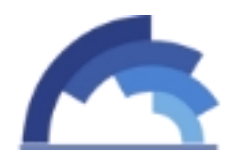

# CallWait Setting

Call waiting is a feature supported by SIM carrier, when there is a second call dialing into this SIM card, there will be waiting tone instead of hang up. You can enable it when you need this feature.

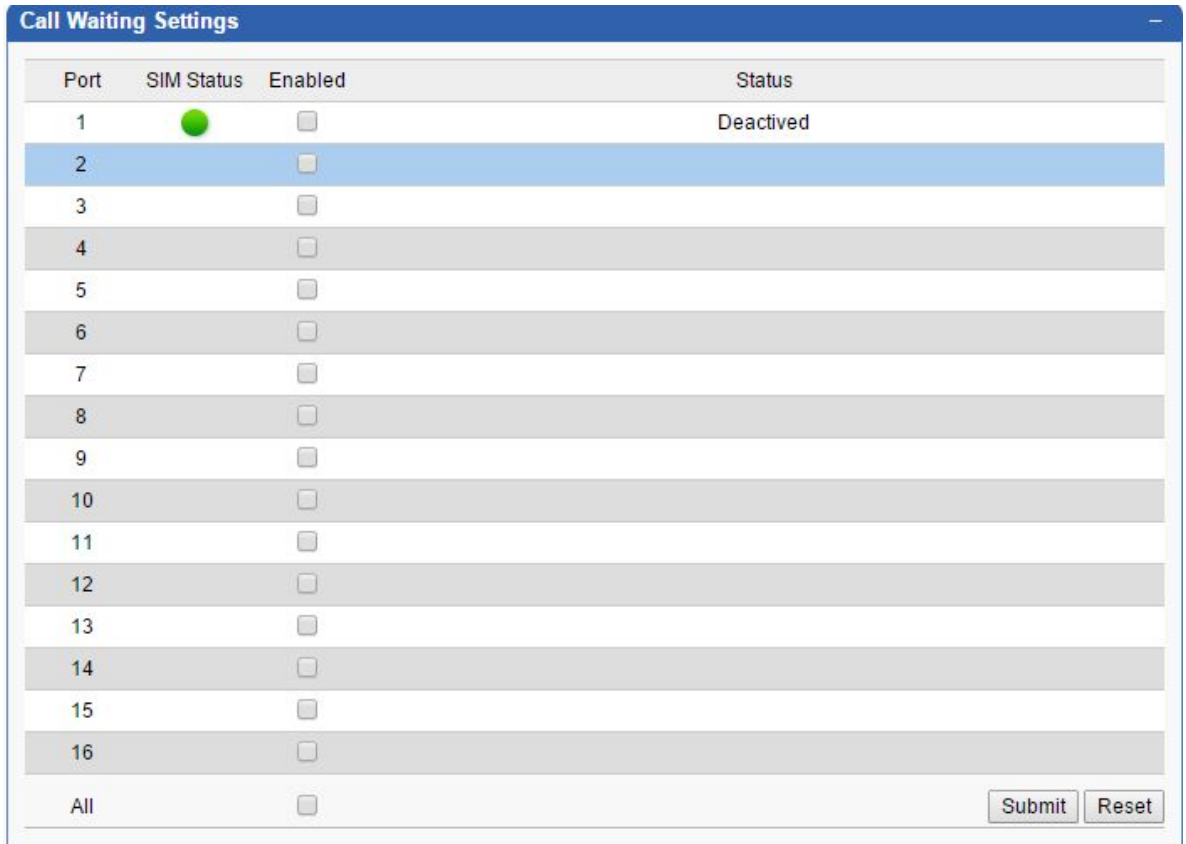

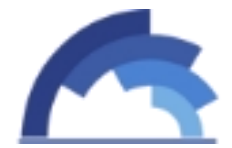

# Call Dur Setting

Call duration control is for users to control the SIM using time. And the data will not flush even you restart the device or pull off the SIM.

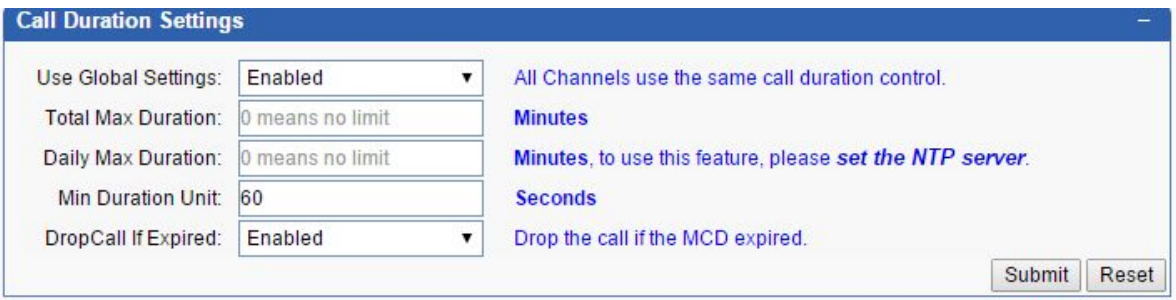

Use Global Setting: Enable: all channels use same call duration limitation. Disable: you can set different call duration limitation for single channel.

Total Max Duration: The value of limitation. After the call duration excesses this value, the SIM will be locked by device. 0 means no limit.

Daily Max Duration: The value of limitation. After the daily call duration excesses this value, the SIM will be locked by device. 0 means no limit.

Min Duration Unit: Operator charging time, when the call is over this time, operator will collect fees. For example: china mobile charge per minute, the min duration unit will be 60 seconds.

DropCall If Expired: Enabled: calls will be dropped after the SIM excesses call duration time. Disabled: calls will not drop.

You can scan more details about the call duration control on the page below. Once the SIM is used up, it will be locked by gateway. If you still want to use it, you need to click "Reset".

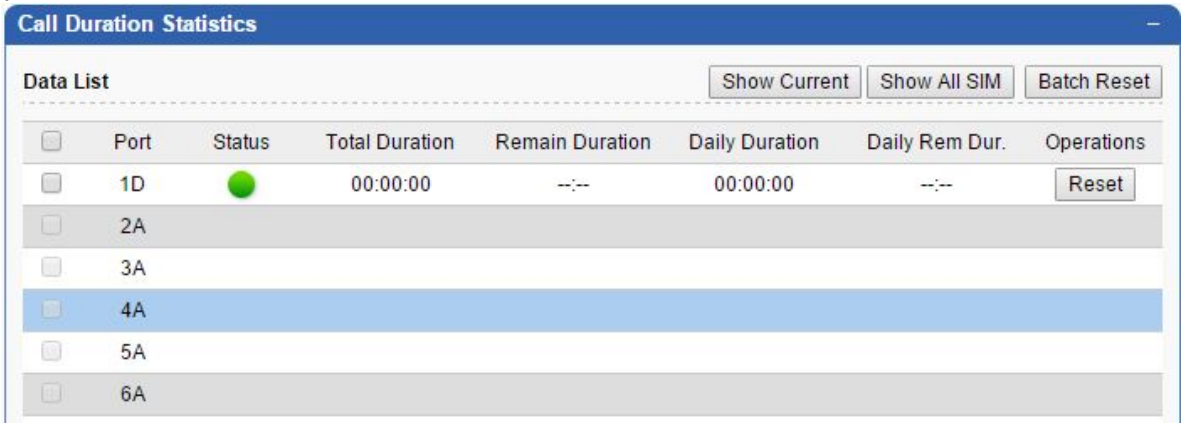

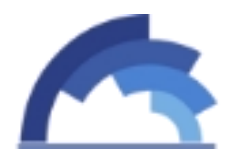

# Auto Recharge

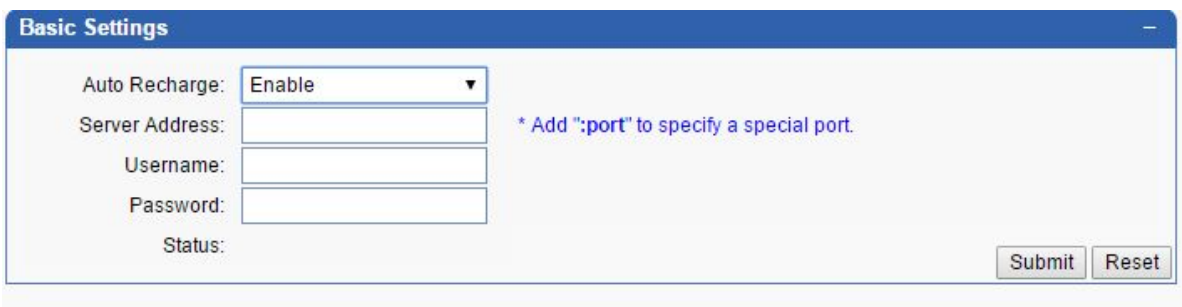

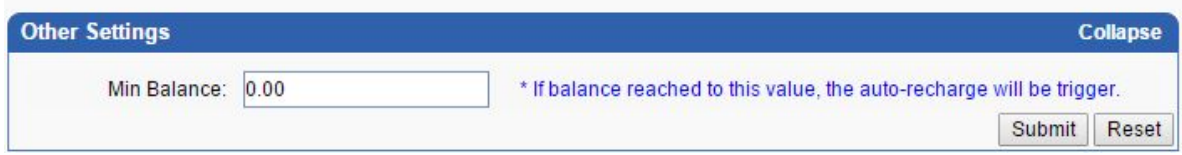

Auto Recharge: Auto recharge will work when enable it.

Server Address: The auto recharge server address.

Username: It is created in ear system.

Password: It is created in ear system.

Status: Show the registration status.

Min Balance: If the balance is lower than the value, the ear system will do auto recharge.

*Note: contact the chinaskyline tech support to install the recharge server .*

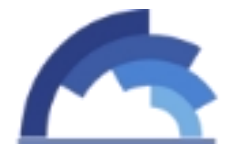

# Status Notification

With this function, device will send state notification which includes registration status, SIM status and CDR to the server

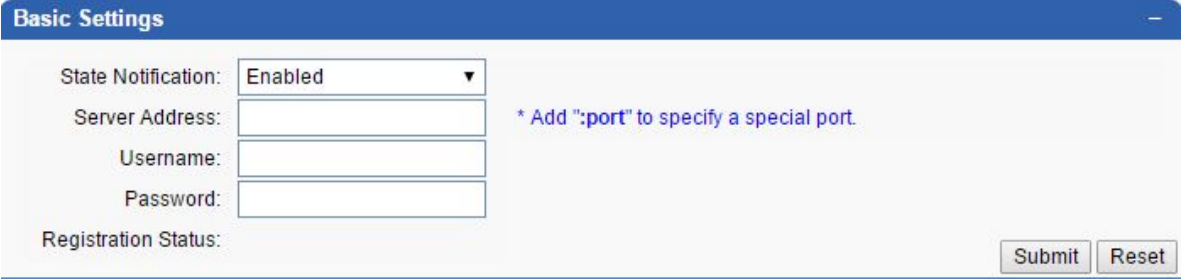

State Notification: If it is enabled, device will send state notification to the server.

Server Address: The server which can get state notification.

Username: The device account in ein system.

Password: The password of account in ein system.

Registration Status: Show the registeration status.

*Note:contact chinaskyline tech Support to install ein system*

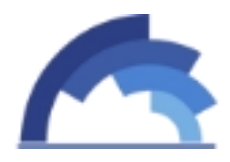

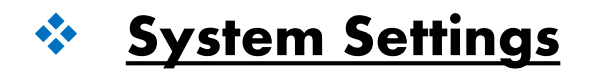

# Codec

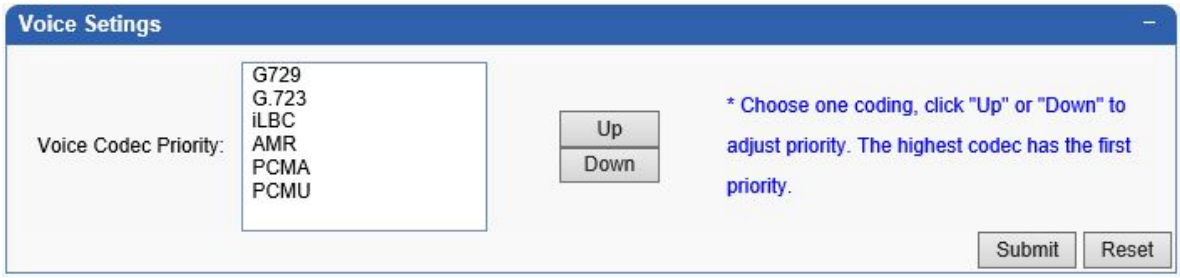

G729, G.723, G.711, iLBC and AMR are supported.

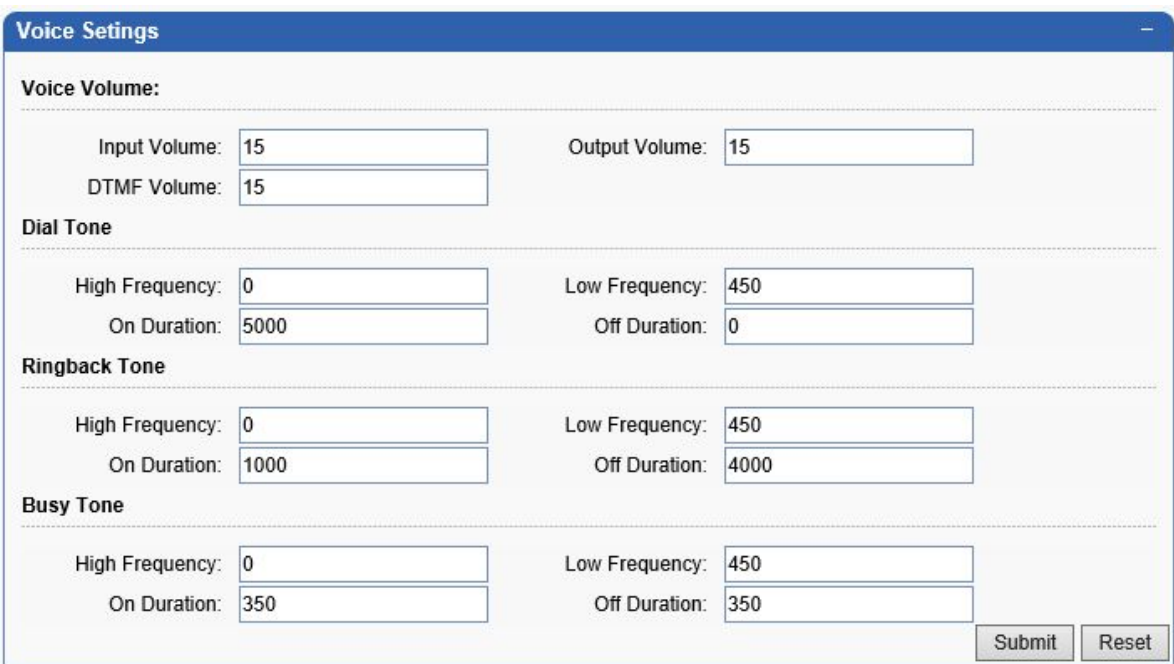

Option about voice include volume, ring type. We suggest users to keep them default when this parameters are not understood well.

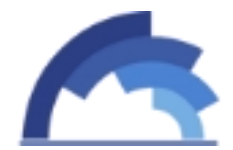

# Network Debug

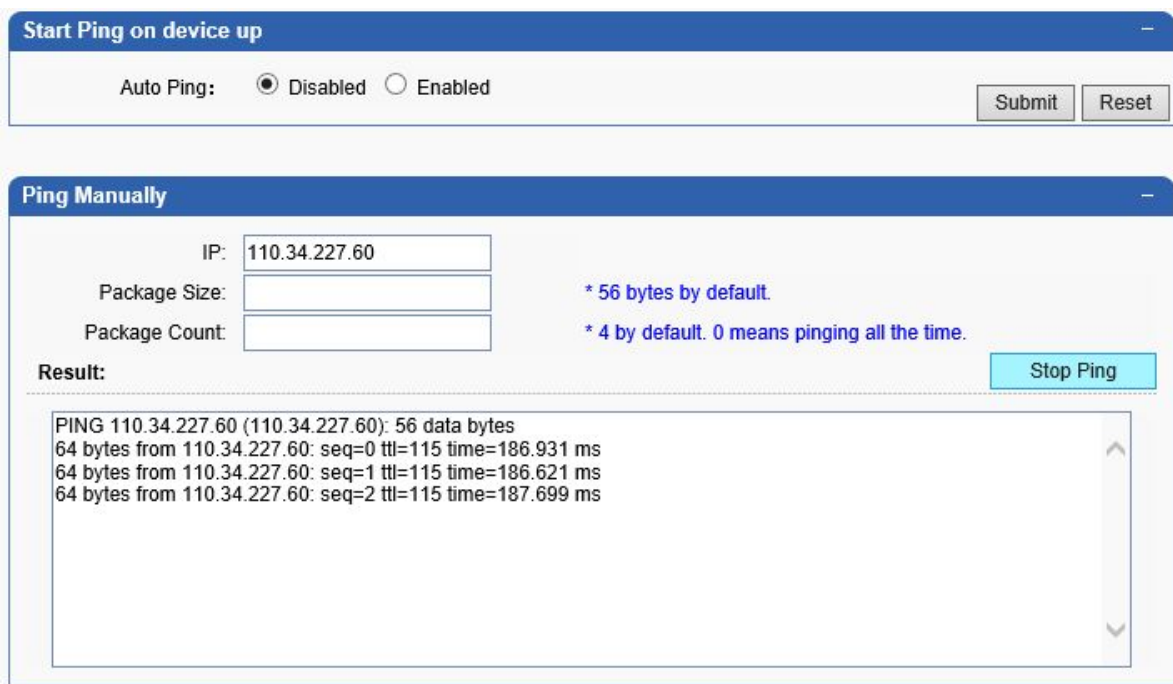

A ping tool is easy to check the gateway network status. Especially when calls can't connect but every SIP parameters are correct, this tool will be helpful to find out problems.

# Log System

You can enable the specific progress module running logs to monitor the device working status, and set the log file size. Device will save 5 logs defaultly , 20 is the maximum of logs num that device can saved in memory.

You can back to System Setting>>File management page to download these log files.

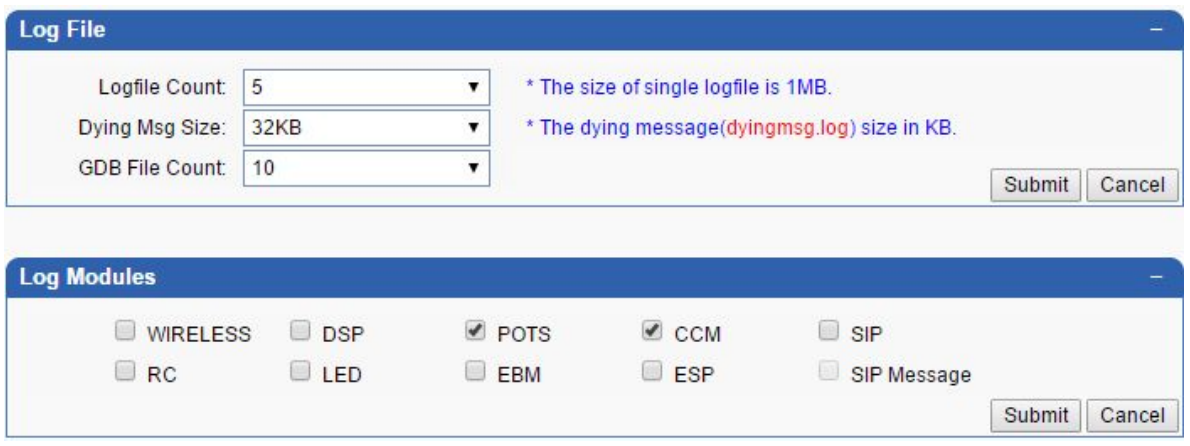

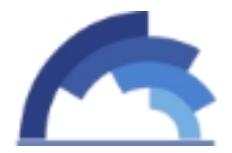

# File Management

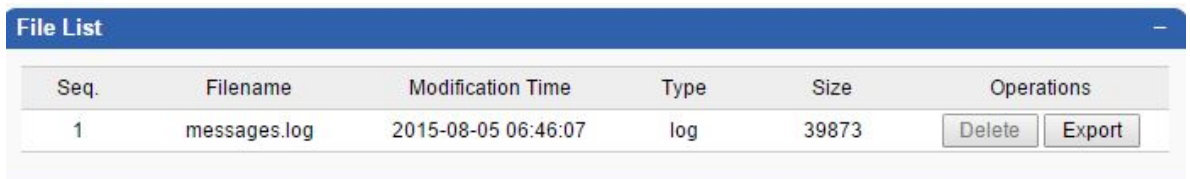

Administrator can export the system info to debug device.

# User & Device

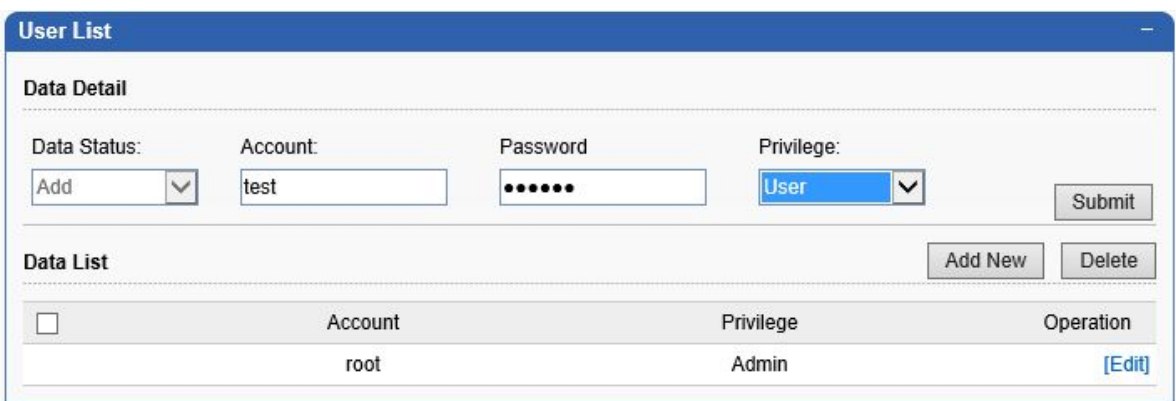

Support different Account level to log into this gateway management web page.

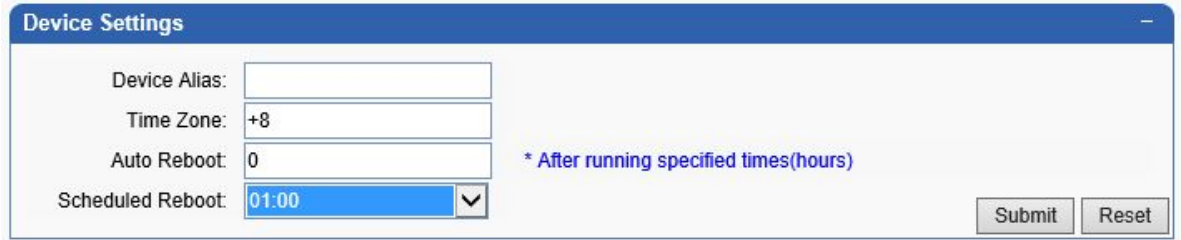

Device Alisa: Give this gateway a new name.

Time Zone: Set device time to different location.

Auto reboot at specified time is supported. Set the reboot in option "Scheduled Reboot".

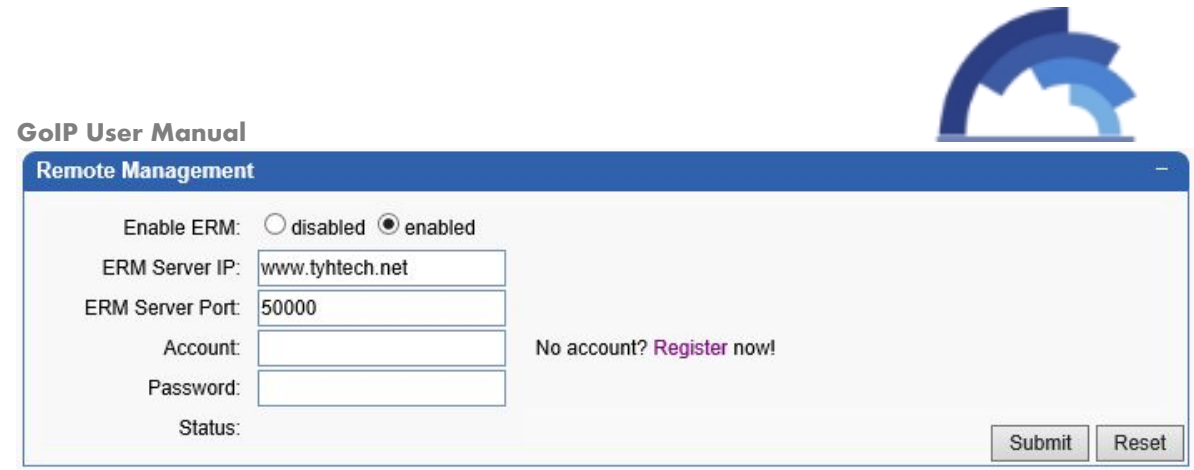

Most of the time, GoIP gateways don't have public static IP, so can't be logged into in other network. But if there is a server, ERM remote software installed in, remote access will be possible. *Contact SKYLINE tech support to install this ERM remote software in your server.*

# Update & Restore

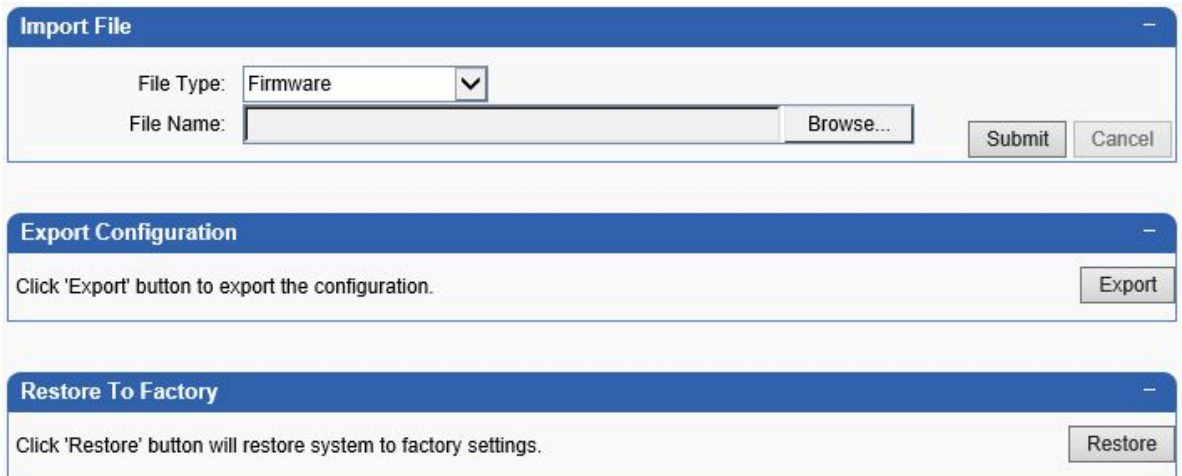

Import upgrade firmware, configuration files in "Import File".

Save your configuration setting and export it, then restore in "Import File" option.

Restore to factory will remove all your current settings and set to factory default.

This reset won't remove IP parameters, after this action, user can log into the web page with input the old IP. How to reset IP with restore to factory default?

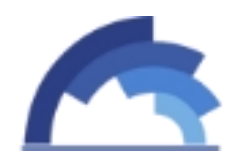

# Module Update

On thispage, you can update the GSM/CDMA/WCDMA module software for every channel.

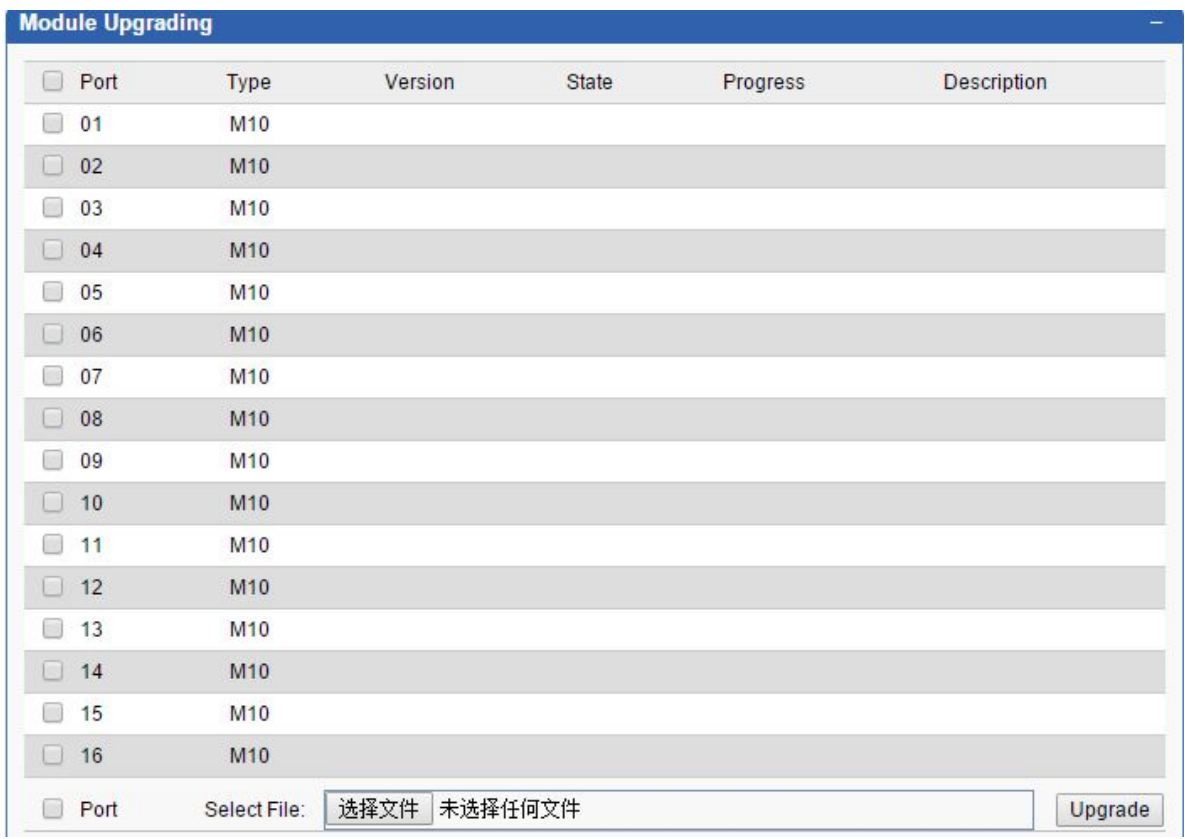

# Save & Reboot

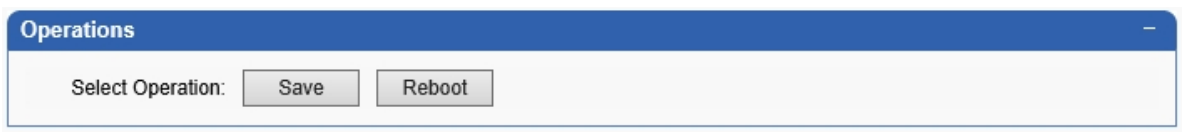

Save settings and reboot.

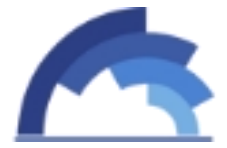

#### **·** Initialization

Initial Setting page is used to be easy starting for gateway user at the first time. When SIP info are empty, this welcome page show in the browser when user log into it, otherwise, "System Status" is the default page. How to set this page?